## **VISUALISASI 3D INTERAKTIF MUSEUM SANG NILA UTAMA PEKANBARU**

#### **TUGAS AKHIR**

Diajukan Sebagai Salah Satu Syarat Untuk Memperoleh Gelar Sarjana Jurusan Teknik Informatika

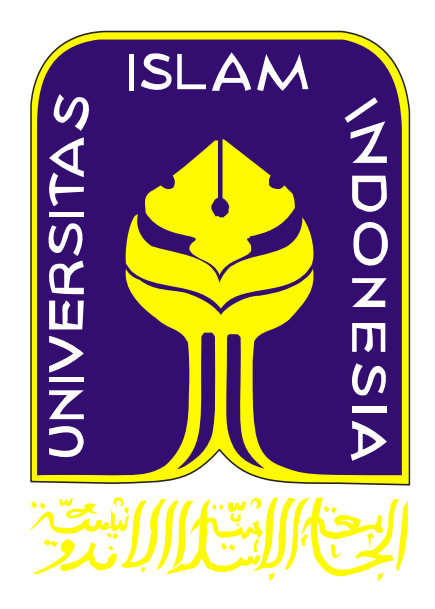

Disusun oleh : **Rully Setyawan 07 523 186**

## **JURUSAN TEKNIK INFORMATIKA FAKULTAS TEKNOLOGI INDUSTRI UNIVERSITAS ISLAM INDONESIA YOGYAKARTA**

**2012**

#### **LEMBAR PENGESAHAN PEMBIMBING**

#### VISUALISASI 3D INTERAKTIF MUSEUM

#### SANG NILA UTAMA PEKANBARU

#### **TUGAS AKHIR**

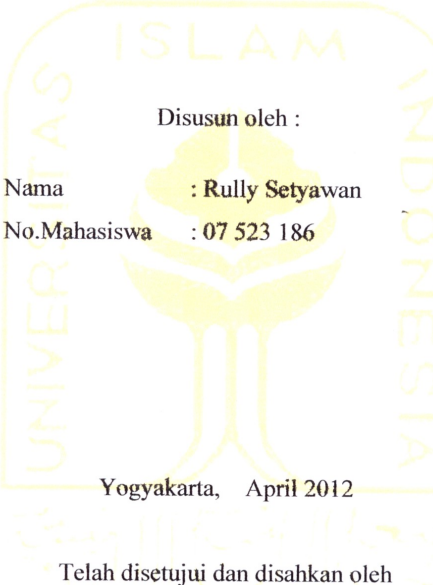

Dosen Pembimbing,

Proper

Yudi Prayudi, S.Si., M.Kom.

 $\,$ ii

 $\lambda$ 

#### **LEMBAR PENGESAHAN PENGUJI**

#### VISUALISASI 3D INTERAKTIF MUSEUM SANG NILA UTAMA **PEKANBARU**

#### **TUGAS AKHIR**

Disusun Oleh:

: Rully Setyawan Nama

No. Mahasiswa: 07 523 186

Telah Dipertahankan di Depan Sidang Penguji Sebagai Salah Satu Syarat

Untuk

Memperoleh Gelar Sarjana Jurusan Teknik Informatika Fakultas Teknologi Industri Universitas Islam Indonesia

Yogyakarta, 26 April 2012

Tim Penguji,

Yudi Prayudi, S.Si., M.Kom. Ketua

 $\frac{1}{2}$ 

Affan Mahtarami, S.Kom., M.T. Anggota I

> Mengetahui, Ketua Jurusan Teknik Informatika Fakultas Teknologi Industri Universitas Islam Indonesia udi, S.Si., M.Kom. Vindi

> > iii

#### LEMBAR PERNYATAAN KEASLIAN **TUGAS AKHIR**

Saya yang bertanda tangan dibawah ini:

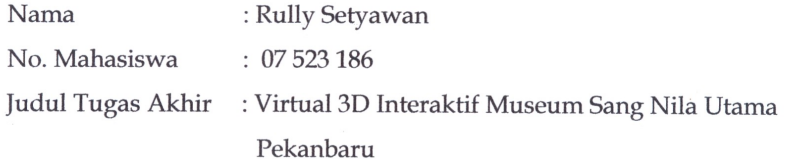

#### VISUALISASI 3D INTERAKTIF MUSEUM SANG NILA UTAMA **PEKANBARU**

Menyatakan bahwa seluruh komponen dan isi dalam Laporan Tugas Akhir ini adalah hasil karya saya sendiri. Apabila dikemudian hari terbukti bahwa ada beberapa bagian dari karya ini bukanlah hasil karya saya sendiri, maka saya akan siap menanggung resiko dan konsekuensi apapun.

Demikianlah pernyataan ini saya buat, semoga dapat dipergunakan sebagaimana mestinya.

Yogyakarta, April 2012

**Rully Setyawan** 

iv

#### **HALAMAN PERSEMBAHAN**

*Segala puji dan syukur kehadirat Allah Subhanahuwata*'*ala, sebuah karya sederhana ini dapat terselesaikan dengan baik*

*Terucap terimakasih kepada :* 

### *Ayahanda Hermanuddin dan Ibunda Desriati tercinta*

*Atas segala doa dan pengorbanan yang telah diberikan takkan terbalas dengan* 

*apapun*

# *Kakak Sissi Annatasia Rosalina dan Adik Debi Trimulya Putri*

*Atas segala doa, perhatian, dukungan dan pengorbanan*

## *Dokter Muda ku Wenny Aldynarini S,ked*

*Atas segala doa, perhatian, dukungan dan pengorbanan*

**HALAMAN MOTTO**

"Karena lelaki adalah lelaki..."

#### **KATA PENGANTAR**

با<u>ندا - توثرات</u>

*Asslammu'alaikum Wr. Wb.*

*Alhamdulillahi Rabil'alamin*. Segala puji dan syukur tak henti – hentinya penulis panjatkan kehadirat Allah Subhanahuwata'ala atas rahmat, anugerah, hidayah serta pertolongan-Nya sehingga penulis dapat menyelesaikan tugas akhir ini. Sholawat dan salam senantiasa dijunjung penulis kepada Nabi Muhammad Shalallahu'alaihiwassalam beserta keluarga, para sahabat serta pengikutnya.

Akhirnya penulis dapat menyelesaikan Tugas Akhir dengan judul "Visualisasi 3D Interaktif Museum Sang Nila Utama Pekanbaru" dengan baik walaupun diakui penulis masih banyak terdapat keterbatasan dan kekurangan. Saran dan kritik yang membangun dibutuhkan guna pengembangan ke depan. Penulis menyampaikan banyak terimakasih kepada semua pihak yang telah membantu dan memberikan dorongan, arahan, nasehat, bimbingan serta kritikan mulai dari awal penulisan skripsi hingga tersusunnya skripsi ini. Skripsi ini tidak ada artinya tanpa bantuan mereka. Oleh karena itu, penulis ingin mengucapkan terimakasih kepada:

- 1. Bapak Gumbolo, M.Sc, selaku Dekan Fakultas Teknologi Industri Universitas Islam Indonesia.
- 2. Bapak Yudi Prayudi, S.Si, M.Kom selaku Ketua Jurusan Teknik Informatika Universitas Islam Indonesia dan juga selaku Dosen Pembimbing Tugas Akhir, atas waktu dan kesabaran, serta pengertiannya dalam membantu saya.
- 3. Segenap Dosen Jurusan Teknik Informatika Universitas Islam Indonesia yang telah mengajarkan banyak ilmu pengetahuan kepada penulis.
- 4. Pimpinan Museum Sang Nila Utama Pekanbaru yang telah memberikan ijin dan bantuan kepada penulis demi terselesaikannya tugas akhir ini.
- 5. Seluruh keluarga yang ada di Perawang, terima kasih atas semua bentuk dukungannya yang diberikan demi terselesaikan skripsi ini.
- 6. Saudara-saudara seperjuangan ku yang di rumah mawar Jogjakarta, Uda Dhady makasih atas supportnya (nanti kita cari yang baru lagi), Beler makasih motivasinya, Ony makasih udah minjemin laptopnya untuk obat stress (maen PES 2012), Rio makasih buat tour merbabunya "ayo buruan juga biar bisa pamit bareng ke merapi", Bima dan Yudi maaf aku duluan ya "semangat kalian bisa", Randi, Shinta (pacar Bima) terimakasih banyak buat kalian semua.
- 7. Om Martin makasih buat telepon-telepon semangatnya.
- 8. Two Brother's bang andi dan bang ikhsan makasih atas bantuannya selama aku penelitian disana, makasih sudah sediain tempat inap disana, bawa jalan-jalan, dan meminjami fasilitas canon 7d nya.
- 9. Duo Jumbo Rian dan Lana terimakasih atas bbm dan doa-doanya.
- 10. Teman-teman che-holic makasih buat support dan doa kalian, 4 tahun lebih bersama, berjuang memperebutkan S, kom.
- 11. Temen –temen INCLUDE makasih atas motivasinya.
- 12. Para penghuni kost bujang makasih atas motivasi, dan saransarannya.
- 13. Mas Dayu penyelamat masa depan ku, makasih mas udah beri pencerahan tentang unitynya.
- 14. Temen-temen 2011 yang sering futsalan bareng, terimakasih buat support kalian.
- 15. Semua pihak yang telah membantu baik materi maupun moril yang tidak bisa penulis sebutkan satu per satu.

Semoga Allah mencatat semua kebaikan yang telah disebarkan sebagai amal sholeh, diberikan pahala dan kebaikan yang sepantasnya oleh Allah. Akhir kata, tiada kata yang pantas terucap dari penulis selain memohon maaf apabila selama penulisan skripsi ini penulis melakukan kekhilafan dan semoga karya ini memberikan manfaat dan kebaikan bagi kita semua. Amin.

*Wassalammu'alaikum Wr. Wb*.

Yogyakarta, April 2012

**Rully Setyawan**

#### **SARI**

Teknologi yang ada di dunia maya telah tumbuh sangat cepat. Banyak orang yang bisa mendapatkan pengetahuan yang berharga atau pengalaman dari dunia ini. Bahkan untuk sesuatu yang belum pernah bertemu atau dikunjungi, orang dapat belajar untuk mengeksplorasi lebih lanjut tentang sesuatu. Demikian pula, aplikasi visualisasi "*Virtual* 3D Interaktif Museum Sang Nila Utama Pekanbaru". Tujuan aplikasi ini agar pengunjung dapat dengan mudah mengetahui isi gedung museum tanpa harus datang ke gedung yang sebenarnya. Pada saat yang sama dapat membantu tim promosi untuk mempromosikan "Museum Sang Nila Utama Pekanbaru" untuk calon pengunjung.

Aplikasi desain "3D *Virtual* Museum Sang Nila Utama Pekanbaru" dibangun dengan menggunakan teknik pemodelan, teksturing, dan scripting. Aplikasi ini dibuat menggunakan software *Google SketchUp Pro 8* dan *Unity* 3D, sehingga pengunjung diajak untuk berinteraksi langsung ke dalam pembangunan "Museum Sang Nila Utama Pekanbaru"**.**

KATA KUNCI : *Virtual,* 3D

#### **TAKARIR**

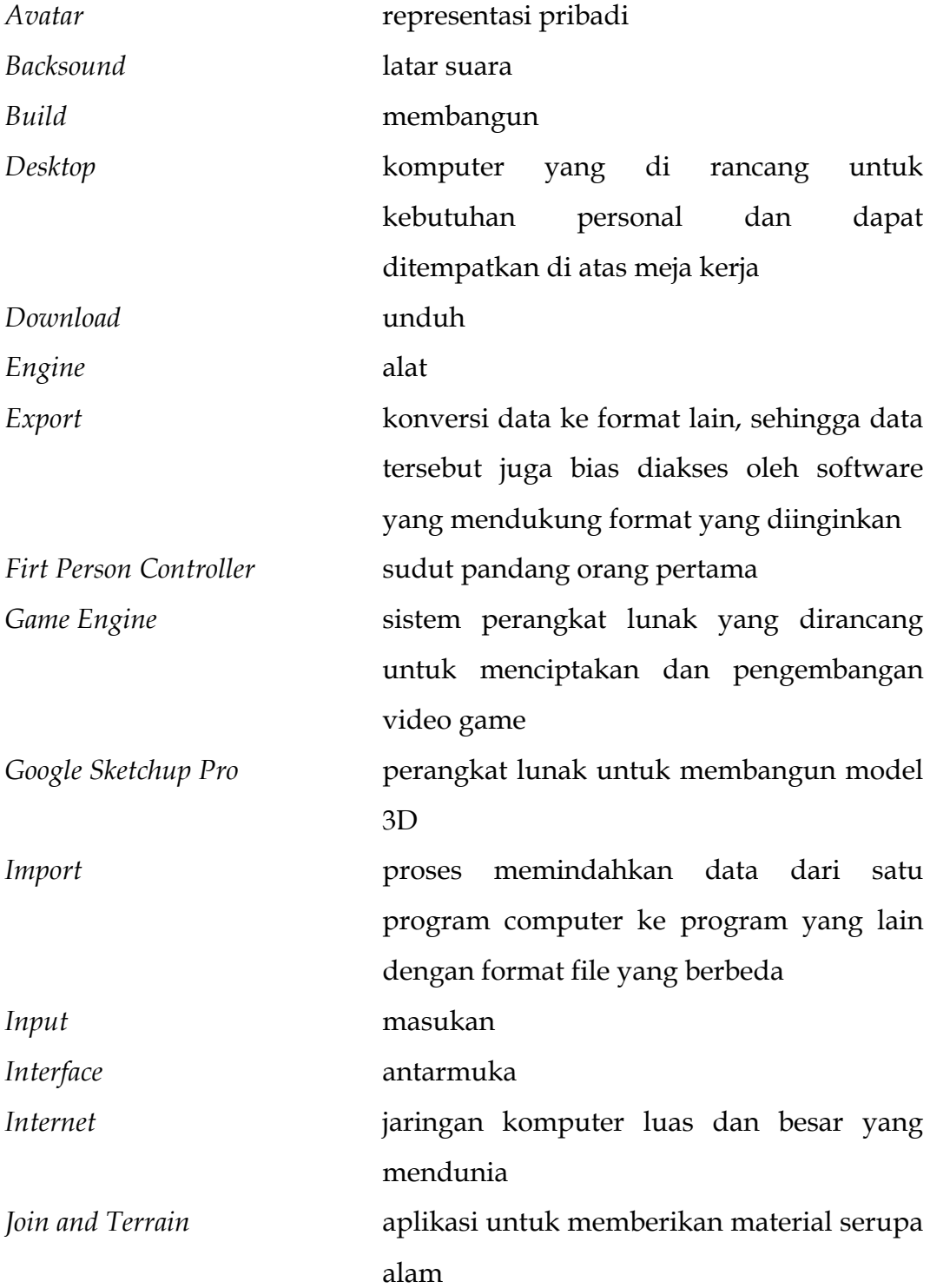

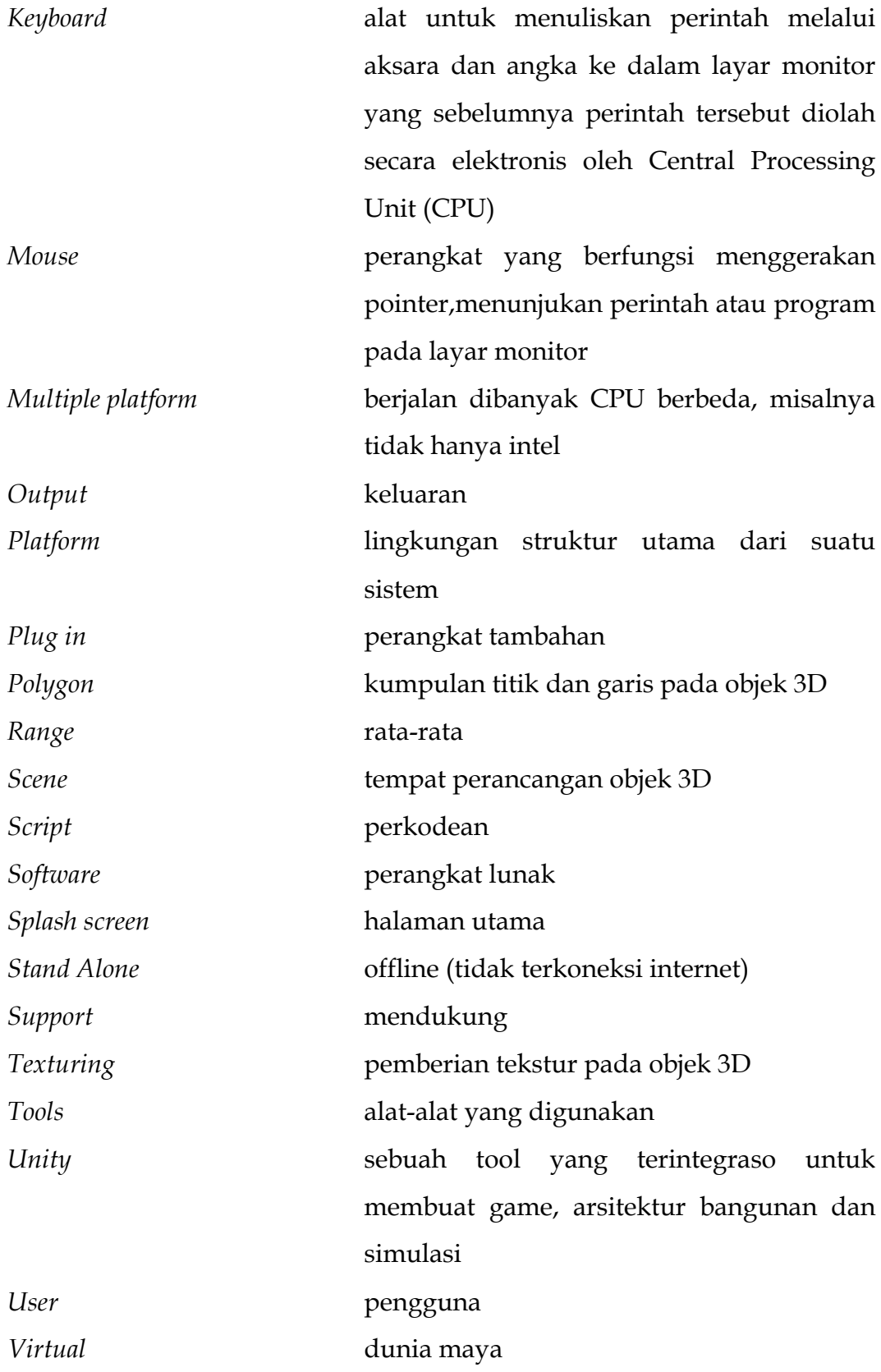

*Website* kumpulan dari halaman-halaman situs, yang biasanya terangkum dalam sebuah domain atau subdomain

#### **DAFTAR ISI**

#### **Halaman**

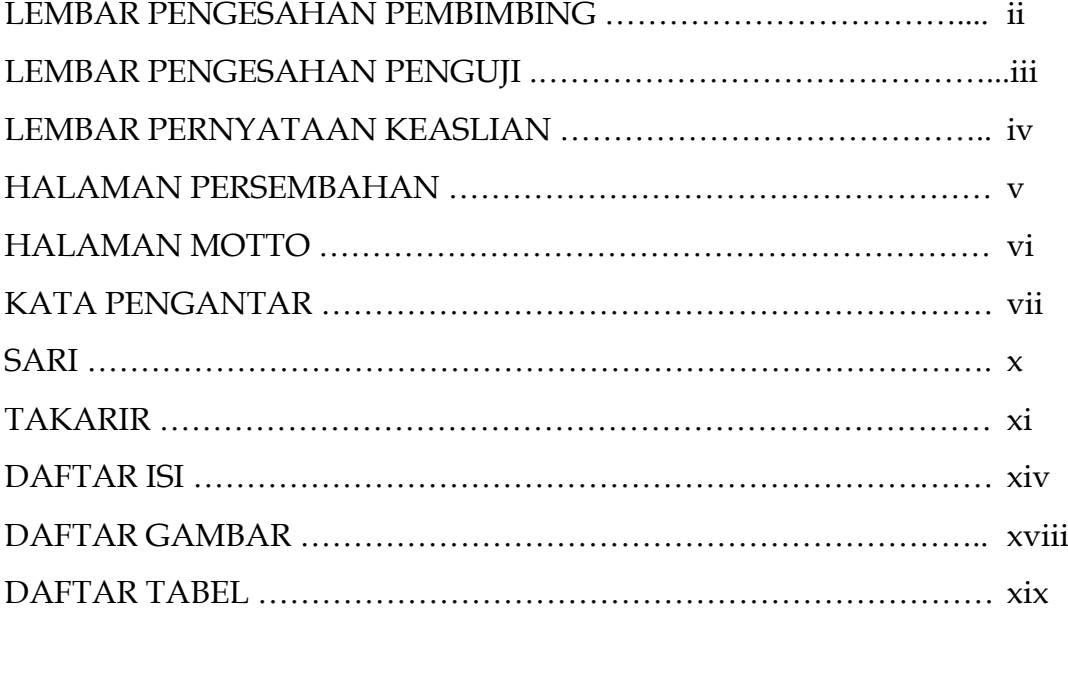

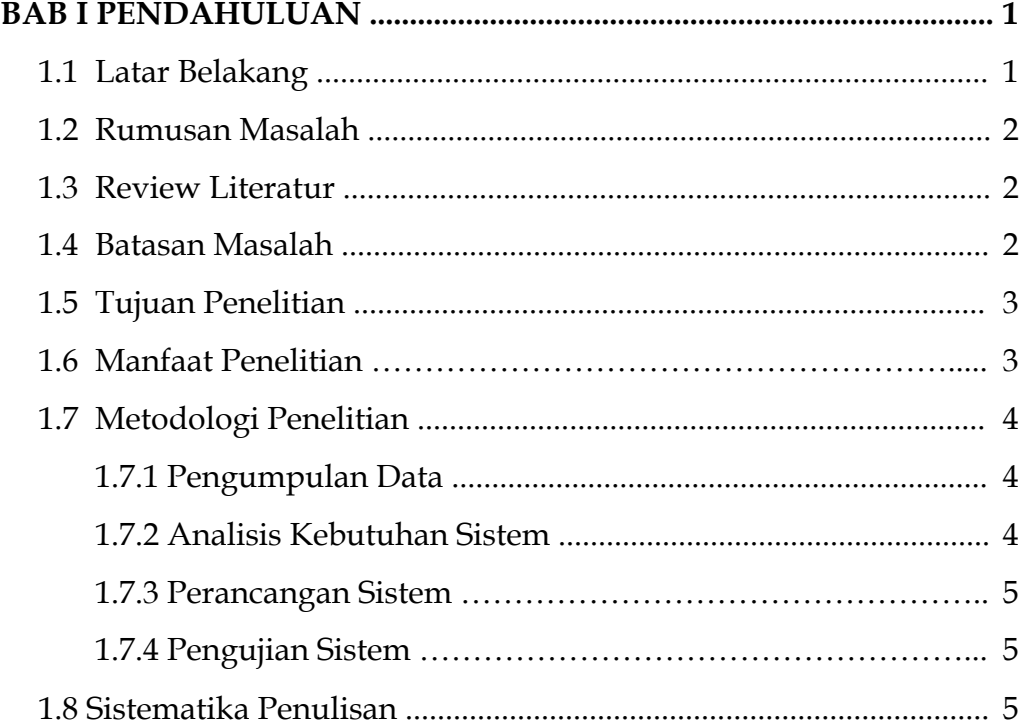

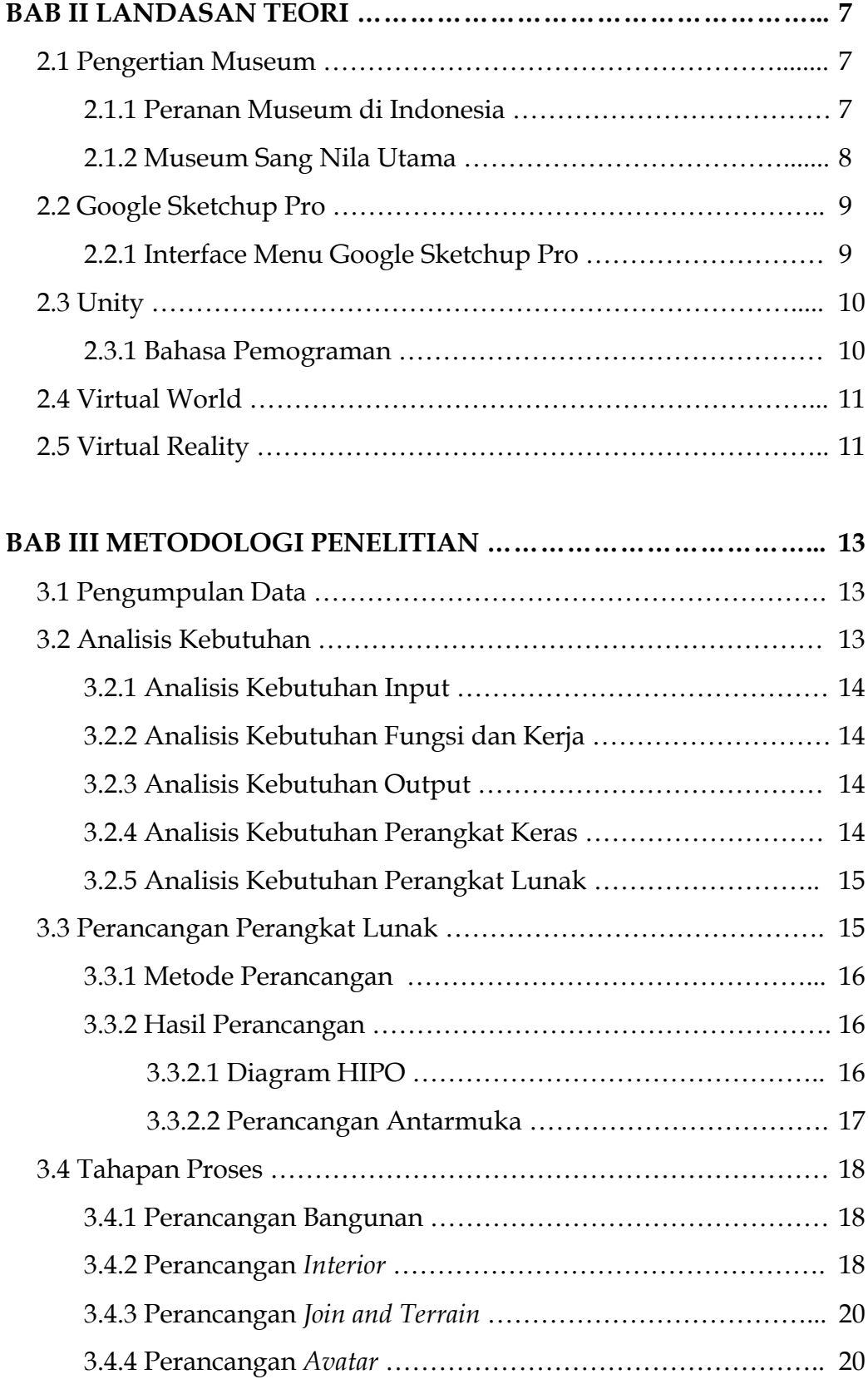

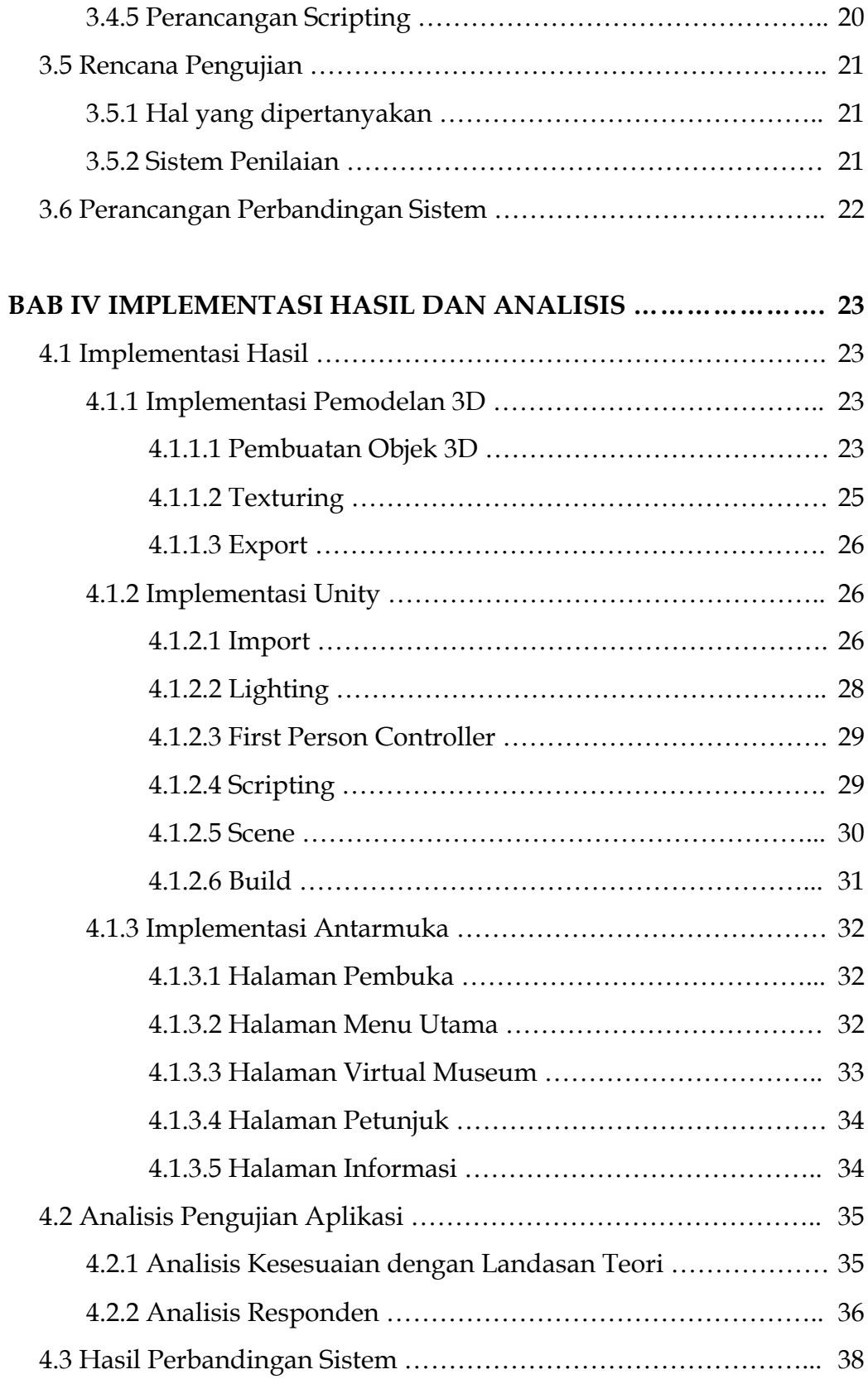

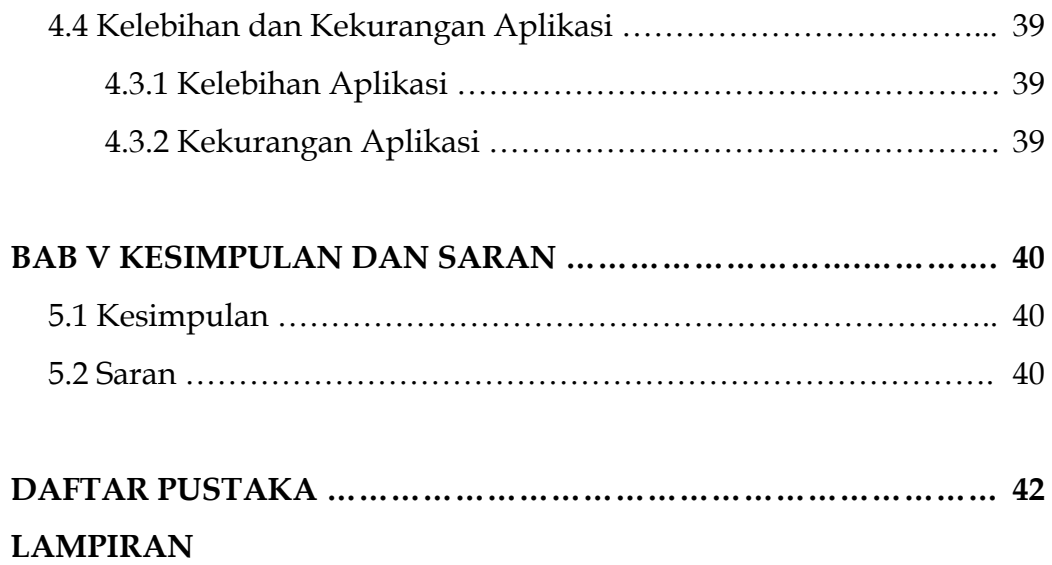

#### **DAFTAR GAMBAR**

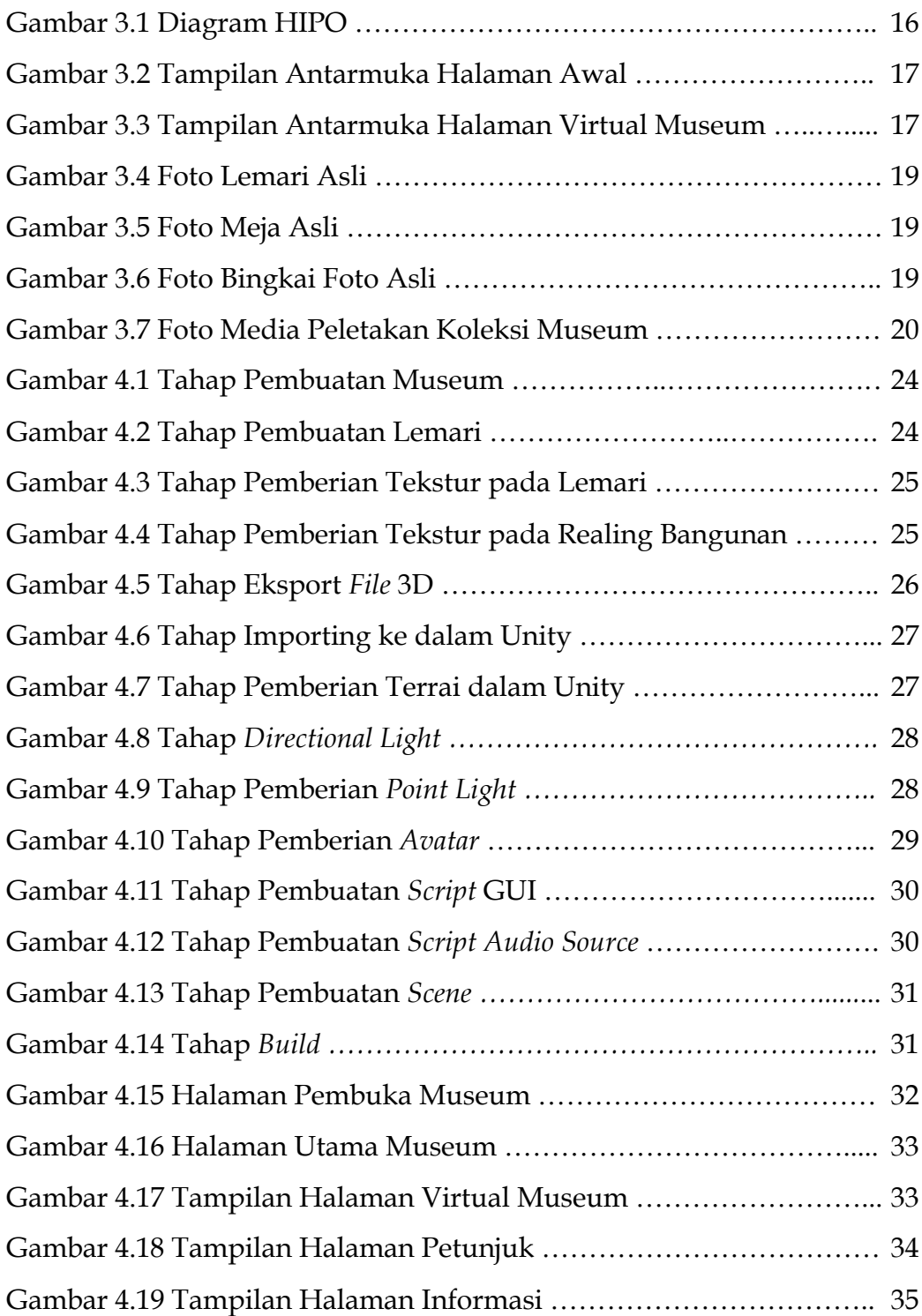

#### **DAFTAR TABEL**

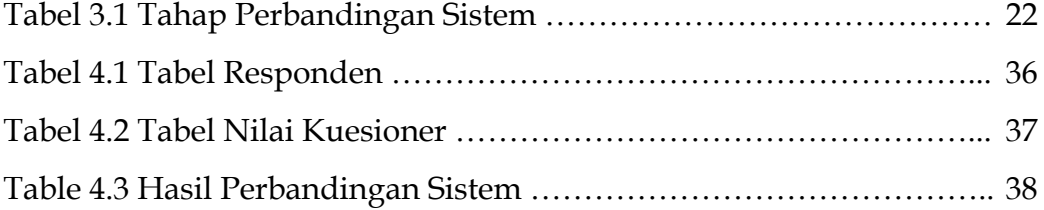

#### **BAB I**

#### **PENDAHULUAN**

#### **1.1 Latar Belakang**

Berbagai pengetahuan budaya dan benda-benda seni khas Indonesia dapat kita pelajari dari banyak hal, salah satunya dengan berkunjung ke museum. Dari berbagai museum di Indonesia kita dapat mengetahui keanekaragaman budaya di tanah air kita. Salah satunya adalah Museum Sang Nila Utama Pekanbaru. Museum Daerah Sang Nila Utama merupakan salah satu objek wisata di Pekanbaru RIAU yang menyimpan berbagai aneka koleksi benda-benda seni dan budaya seperti pakaian adat, gaun pengantin, permainan rakyat seperti gasing, alat-alat musik dari berbagai daerah yang ada di Riau dan benda-benda bersejarah propinsi Riau lainnya.

Namun seiring berjalannya waktu dan perkembangan zaman, rasa ingin tahu masyarakat terhadap pengetahuan seni budaya dan bendabenda bersejarah bangsa Indonesia semakin berkurang. Untuk mengatasi keadaan yang demikian, maka perlu diadakan usaha-usaha penyampaian informasi dan dokumentasi yang dikemas dengan menarik mengenai informasi seputar seni budaya dan benda-benda sejarah bangsa Indonesia.

Karena tantangan inilah penulis berencana membuat aplikasi Virtual 3D interaktif menggunakan Unity. Aplikasi ini akan mempermudah masyarakat untuk lebih mengenal museum Sang Nila Utama dan informasi dari objek-objek di dalamnya berbasis 3D. Dengan virtual 3D interaktif ini diharapkan bisa menarik perhatian masyarakat khususnya generasi muda untuk mengetahui informasi seni budaya dan benda-benda bersejarah peninggalan bangsa Indonesia, khususnya di Museum Sang Nila Utama Pekanbaru.

#### **1.2 Rumusan Masalah**

Berdasarkan dari uraian latar belakang di atas, maka dapat dirumuskan permasalahannya yaitu bagaimana membangun aplikasi 3D Interaktif Museum Sang Nila Utama.

#### **1.3 Review Literatur**

Perancang terkenal Valentino Garavani dan *partner-*nya, Giancarlo Giammetti, menggunakan teknologi dan merilis museum virtual. Museum virtual ini tidak sekedar bertajuk 2D, melainkan memiliki teknologi 3D yang dimuat dalam sebuah *website.* User juga membagun model-model virtual yang menggunakan rancangannya didalam aplikasinya, sehingga semua orang bisa melihat karyanya melalui koneksi *internet.* Aplikasi museum ini dapat dilihat ataupun di *download* di http://www.valentino-garavani-archives.org/.

Dalam kesempatan yang berbeda Subhan Kismanto (2009) membangun sebuah aplikasi museum virtual Perjuangan Jogjakarta, dimana user membangun aplikasi virtual 3D museum berbasis *desktop* sehingga user dapat melihat koleksi-koleksi museum dan berinteraksi dengan lingkungan museum hanya melalui komputer tanpa harus mengunjungi museumnya secara langsung.

Dalam kesempatan ini, akan dibangun juga aplikasi yang sejenis. Namun dalam proses pemodelan pembangunan aplikasi ini menggunakan *tools* yang berbeda. Dimana dalam pemodelan aplikasi ini menggunakan *tools* SkethCup Pro 8 sedangkan dalam pemodelan aplikasi Museum Perjuangan Yogyakarta menggunakan *tools* 3Ds Max.

#### **1.4 Batasan Masalah**

Berikut batasan masalah yang digunakan dalam pembangunan aplikasi :

- 1. Aplikasi yang dibangun merupakan Museum Sang Nila Utama Pekanbaru yang terletak di Jln. Jend. Sudirman No 194 Pekanbaru.
- 2. Aplikasi barbasis *desktop*, dan menggunakan *keyboard* dan *mouse* sebagai alat interaksinya.
- 3. Konten objek yang dipamerkan dalan ruang pameran berupa foto.
- 4. Model bangunan museum dan objek (lemari dan meja) yang terdapat didalam museum divisualisasikan dalam bentuk tiga dimensi (3D).
- 5. Aplikasi ini berjalan pada sistem operasi windows.

#### **1.5 Tujuan Penelitian**

Tujuan yang hendak dicapai dalam penelitian tugas akhir ini adalah :

- 1. Membuat permodelan 3D Museum Sang Nila Utama.
- 2. Mengumpulkan semua koleksi museum dalam bentuk dokumen *digital* (foto).
- 3. Membuat Visualisasi 3D Museum Sang Nila Utama.

#### **1.6 Manfaat Penelitian**

Dalam tugas akhir ini diharapkan agar aplikasi ini mempunyai manfaat sebagai berikut :

- 1. Memberikan informasi tentang koleksi yang terdapat pada museum.
- 2. Mempermudah kerja dari tim promosi museum dan memberikan nilai tambah bagi tim promosi.
- 3. Mempermudah proses visualisasi kepada masyarakat dan calon pengunjung museum.

#### **1.7 Metodologi Penelitian**

Metodologi penyusunan tugas akhir dilakukan agar dalam pelaksanaannya nanti dapat terarah, sesuai rencana, dan mencapai hasil seperti yang diharapkan. Adapun metodologi yang diterapkan dalam penyusunan tugas akhir ini adalah sebagai berikut :

#### **1.7.1 Pengumpulan Data**

Metode ini dilakukan untuk mengumpulkan data yang diperlukan untuk penelitian, metode ini meliputi :

- 1. Metode Studi Pustaka, yaitu metode pengumpulan dengan mencari referensi dari berbagai buku.
- 2. Referensi Internet. Mengumpulkan materi-materi dengan cara mengunjungi berbagai *website* yang berkaitan dengan tugas akhir.
- 3. Observasi. Mengumpulkan data-data mengenai museum, dokumentasi benda-benda yang ada di dalam museum dan tata letak benda didalam museum.

#### **1.7.2 Analisis Kebutuhan Sistem**

Analisis kebutuhan dilakukan untuk memperkirakan dengan aplikasi atau *tools* yang akan digunakan untuk membangun aplikasi *Virtual* Museum. Dalam analisis ini meliputi beberapa bagian :

- 1. Analisis kebutuhan input.
- 2. Analisis kebutuhan proses.
- 3. Analisis kebutuhan output.
- 4. Analisis kebutuhan perangkat keras.
- 5. Analisis kebutuhan perangkat lunak.

#### **1.7.3 Pengembangan Sistem**

Pada penelitian ini untuk mencapai hasil yang baik dalam perancangan sebuah virtual 3D interaktif, maka tahapan-tahapannya adalah sebagai berikut :

1. Desain

Dalam hal ini peneliti merancang dan membuat Diagram HIPO *(hierarchy plus input process output)* sebagai media perancangan sistem. Menentukan perancangan proses serta antarmuka (*interface*) sistem.

2. Pemodelan

Bangunan Museum dan objek lemari serta meja itu sendiri yang akan dimodelkan menjadi objek-objek 3D, sehingga siap di*export*  ke *unity.*

3. Pengkodean

Di dalam *unity,* diperlukan pengkodean untuk menyusun skenario sesuai dengan perancanagan aplikasi.

#### **1.7.4 Pengujian Sistem**

Mengadakan pengujian dan menganalisis aplikasi secara sederhana seperti mengujikannya ke beberapa user apakah aplikasi ini sudah layak untuk digunakan.

#### **1.8 Sistematika Penulisan**

Penulisan penelitian ini terdiri atas 5 bab, dimana setiap bab saling berhubungan satu sama lain sesuai dengan urutan permasalahan yang akan dibahas. Garis besar susunan penulisannya adalah sebagai berikut :

#### **BAB I. PENDAHULUAN**

Pada bab ini membahas latar belakang, rumusan masalah, batasan masalah, tujuan penelitian, manfaat penelitian, metodologi penelitian dan sistematika pembahasan.

#### **BAB II. LANDASAN TEORI**

Pada bab ini menjelaskan tentang museum Sang Nila Utama, sejarah pembuatan museum Sang Nila Utama, tata pameran didalam museum, *virtual world, virtual reality.*

#### **BAB III. METODOLOGI**

Pada bab ini berisi uraian tentang analisis sistem, metode analisis berupa input, proses, output, fungsi-fungsi yang dibutuhkan serta antar muka yang diberikan. Memuat tatapan perancangan antarmuka (*interface*), perancangan sistem 3D dan perancangan proses.

#### **BAB IV. IMPLEMENTASI DAN PEMBAHASAN**

Pada bab ini mengutarakan implementasi perangkat lunak yang meliputi batasan implementasi, implementasi antarmuka, analisis kinerja perangkat lunak seperti kelebihan dan kekurangan sistem.

#### **BAB V. KESIMPULAN DAN SARAN**

Pada bab ini terdiri dari simpulan dari hasil analisis kinerja pada bagian sebelumnya. Serta berisi saran-saran yang perlu diperhatikan berdasarkan keterbatasan-keterbatasan yang ditemukan dan asumsi-asumsi yang dibuat selama pengembangan perangkat lunak.

#### **BAB II**

#### **LANDASAN TEORI**

#### **2.1. Pengertian Museum**

Menurut Lintang Yuniar Banowosari , dkk (2012) museum menurut International Council of Museums (ICOM) adalah sebuah lembaga yang bersifat tetap, tidak mencari keuntungan, melayani masyarakat dan perkembangannya, terbuka untuk umum, memperoleh, merawat, menghubungkan, dan memamerkan artefak-artefak perihal jati diri manusia dan lingkungannya untuk tujuan studi, pendidikan, dan rekreasi.

Dan menurut Peraturan Pemerintah Nomor 19 Tahun 1995, museum adalah lembaga tempat penyimpanan, perawatan, pengamanan, dan pemanfaatan benda-benda bukti material hasil budaya manusia, alam, dan lingkungannya guna menunjang upaya perlindungan dan pelestarian kekayaan budaya bangsa.

#### **2.1.1 Peranan Museum di Indonesia**

Dilihat dari fungsinya, peranan museum yang ada di Indonesia menurut Anneahira (2010) yaitu, sebagai tempat menyimpan warisan budaya luhur dan sumber ilmu, dimana kita dapat memanfaatkan dokumentasi untuk sarana penelitian, mengenal kebudayaan dari luar dan visualisasi budaya dan warisan masa lalu. Selain itu, peran museum di Indonesia sebagai cermin untuk masa depan yang bisa dikatakan sebagai salah satu cermin untuk kehidupan yang akan mendatang, dan dapat menambah keimanan pada Tuhan Yang Maha Esa.

#### **2.1.2 Museum Sang Nila Utama**

Dari Dinas Kebudayaan dan Pariwisata Provinsi Riau mengatakan, Salah satu yang menjadi dasar berdirinya Museum Daerah Riau (Sang Nila Utama) adalah banyaknya benda-benda bercorak budaya maupun benda yang menjadi sumber daya alam yang patut dilestarikan. Apalagi Riau dahulunya merupakan pusat kebudayaan dan pernah berada di puncak kejayaan sebagai kerajaan terbesar di Indonesia.

Usaha penyelamatan itu dimulai pada tahun anggaran 1977/1978 denag secara bertahap mengumpulkan benda-benda "bernilai museum" setelah melalui perjuangan yang panjang, maka pada tahun anggaran 1984/1985 dimulailah pembangunan gedung museum.

Museum Sang Nila Utama ini merupakan salah satu museum daerah yang ada di Riau , yang menyimpan berbagai benda-benda koleksi warisan budaya Indonesia yang diharapkan dapat menampilkan wajah budaya daerah Riau dan juga merupakan gerbang utama untuk mengenal lebih dalam khasanah budaya Riau yang kita miliki.

Museum yang terletak di Jln. Jendral Sudirman Nomor 194 Pekanbaru ini pada awal berdirinya dikenal dengan nama Museum Negri Provinsi Riau yang ditetapkan dengan Surat Keputusan Menteri Pendidikan dan Kebudayaan Nomor : 001/01/1991 Tanggal 9 Januari 1991.

Setelah ditetapkannya UU no. 22 Tahun 1999 yang telah direvisi dengan UU Nomor 32 Tahun 2001 tentang Pemerintahan Daerah maka Museum Negri Provinsi Riau berganti nama menjadi Museum Daerah, berdasarkan Peraturan Provinsi Riau No. 17 Tahun 2001. Atas inisiatif Kepala Museum waktu itu yang telah mendapat persetujuan Gubernur Kepala Tingkat I Provinsi Riau maka diusulkan nama Museum Daerah menjadi Museum Daerah Sang Nila Utama. Nama "SANG NILA

UTAMA" di ambil dari nama seorang Raja Bintan yang berkuasa sekitar abad XIII di Pulau Bintan.

Museum Daerah Riau diresmikan oleh Direktur Jendral Kebudayaan Departemen Pendidikan dan Kebudayaan Prof. DR. Edi Sedyawati tanggal 9 Juli 2004. Dan pada saat itu pula nama Museum Sang Nila Utama diresmikan.

#### **2.2 Google Sketchup Pro**

Didalam buku yang ditulis oleh Darmawan (2009), "*Google SketchUp Pro* merupakan sebuah program grafis yang diproduksi oleh *Google*. Program ini memberikan hasil utama yang berupa gambar sketsa grafik 3 dimensi. Sesuai namanya, perangkat lunak ini lebih luwes untuk digunakan dalam pra-desain karena memang dimaksudkan untuk membuat objek 3 dimensi dengan perbandingan panjang, lebar maupun tinggi tanpa ukuran yang pasti. Pengeditannya lebih mudah dibanding bila menggunakan perangkat grafis lain.

Perangkat lunak *SketchUp* cukup fleksibel karena dapat menerima/ membaca data dari format \*.dwg atau \*.dfx dari file AutoCAD, \*.3ds dari #dstudio Max, \*.tiff, \*.bmp, \*.ddf, \*.jpg, \*.tga, dan \*.png. Selain itu file yang dikerjakan di *SketchUp* juga dapat dengan mudah diekspor ke berbagai format tersebut".

#### **2.2.1 Interface Menu Google Sketchup Pro**

Pada Interface Menu Google Sketchup Pro terdapat beberapa Tab Menu berisi beragam instruksi seperti*,* menu *file*, menu *edit,* menu *view,*  menu *camera,* menu *draw,* menu *tools,* dan menu *window.*

#### **2.3 Unity**

Menurut Carlim (2011), *UNITY* 3D adalah sebuah game developing software. Dengan *software* ini, kita bisa membuat game 3D yang seru. Jika anda belum memakai unity3D, maka bersiaplah untuk mencobanya, karena game developer ini sangat mudah menggunakannya, dengan GUI yang memudahkan kita untuk membuat mengedit dan membuat *script*  untuk menciptakan sebuah game 3D.

Selain bisa untuk *build game* PC, UNITY juga dapat digunakan untuk membangun *game console* seperti Nintendo Wii, PS3, Xbox 360, juga Ipad, Iphone, & android. Namun masing-masing membutuhkan biaya lisensinya sendiri. Selain itu juga bisa juga buat *web*, cuma butuh install Unity web playernya saja.

Kelebihan unity yaitu *multiple platform*, maksudnya banyak *platform* yang diisupport oleh unity, misal Windows, Mac, iPhone, iPad, Android, Nintendo Wii, dan juga *browser*. Untuk *browser*, kita memerlukan sebuah *plugin*, yaitu *Unity Web Player*, sama halnya dengan Flash Player pada *Browser*. Bahasa pemrograman yang digunakan bermacam-macam, mulai dari Javascript, C#, dan Boo.

Pada unity, kita tidak bisa melakukan desain/*modelling*, dikarenakan unity bukan tool untuk mendesain Jadi jika kita ingin mendesain, kita memerlukan 3D editor lain seperti 3dsmax atau Blender, kemudian kita export menjadi format .fbx.

#### **2.3.1 Bahasa Pemograman**

Bahasa pemograman yang digunakan *Unity* bermacam-macam, yang umun digunakan yaitu *Javascript. Javascript* pada awalnya dikembangkan oleh Brendan Eich Netscape dengan nama Mocha, yang kemudian berganti nama menjadi LiveScript, dan menjadi JavaScript. JavaScript telah menjadi salah satu bahas pemograman paling popular di

*Web.* Hasilnya adalah kerangka komprehensif dan perpustakaan, meningkatkan praktek pemograman JavaScript, dan peningkatan pemggunaan JavaScript di luar *Web Browser,* seperti yang terlihat JavaScript merupakan *Platform Server-Side.*

#### **2.4 Virtual World**

Menurut Kismanto (2009) yang mengacu pada buku Iswanto (2010) menyebutkan, *virtual world* adalah suatu lingkungan 2 atau 3 dimensi berbasis computer yang mirip kenyataan. Lingkungan dapat termasuk orang (biasa di sebut "avatar") seperti pasein, keluarga, perawat, dokter, atau pelajar dan pendidik; pengaturan seperti sebuah kamar operasi atau ruang kelas; dan perlengkapan dapat di manipulasi oleh partisipan dalam *virtual world*.

Untuk bergabung dalam sebuah *Virtual world,* pelajar atau partisipan terlebih dahulu harus mampu melakukan akses internet melalui sebuah koneksi dengan kecepatan tinggi. Partisipan di dalam suatu *Virtual world* dapat melakukan apapun yang dapt dilakukan "real world" termasuk komunikasi dengan orang lain baik melalui ketikan pesan (misalnya chating) atau berbicara menggunakan sebuah headset dengan sebuah mikropon dan atau hubungann telepon. Partisipan dalam *Virtual world* dapat mempertunjukkan kemampuannya, ikut serta dalam role-paly, kolaborasi dengan suatu tim interdisiplin, membuat atau memerankan scenario kasus,mengadakan konferensi kasus atau terlibat dalam aktivitas ruang kelas. Partisipan dalam *Virtual world* dalam sinkron dan asinkron, ditentukan oleh fokus dari aktivitas belajar.

#### **2.5 Virtual Reality**

Menurut Maya (2009), Virtual reality adalah istilah yang digunakan untuk menggambarkan tiga dimensi, lingkungan yang dihasilkan

komputer yang dapat dieksplorasi dan berinteraksi dengan seseorang. Orang itu menjadi bagian dari dunia virtual atau direndam di dalam lingkungan ini dan sementara ada, mampu memanipulasi objek atau melakukan serangkaian tindakan.

Orang yang memakai layar kepala-mount (HMD) atau kacamata yang menampilkan gambar tiga dimensi sebagai bagian dari pengalaman mereka. Beberapa sistem memungkinkan orang untuk mengalami input sensorik tambahan, misalnya suara atau video yang memberikan kontribusi pengalaman mereka secara keseluruhan.

#### **BAB III**

#### **METODOLOGI PENELITIAN**

#### **3.1 Pengumpulan Data**

Pada tahap ini peneliti melakukan observasi terhadap data-data meliputi penganalisaan hal-hal yang dibutuhkan dalam pembuatan aplikasi ini. Mencari dan mempelajari berbagai data tentang museum, modeling 3D dan *tools* yang berhubungan dengan teori-teori yang berkaitan dengan *Unity*.

#### **3.2 Analisis Kebutuhan**

Masalah analisis sistem merupakan tahap yang paling penting yang digunakan untuk menguraikan sistem *Virtual* 3D Interaktif Museum Sang Nila Utama menjadi komponen-komponen untuk diidentifikasi dan dievaluasi permasalahannya. Dalam pengembangan aplikasi ini, sistem yang dianalisis adalah sistem yang berisi informasi tentang segala sesuatu yang berkaitan dengan virtualisasi musuem dalam bentuk 3D. Sistem analisis juga digunakan untuk mengevaluasi cara kerja aplikasi *virtual*  yang dibuat menggunakan *unity*. Dengan adanya proses ini diharapkan dapat menentukan sejauh mana aplikasi yang dibuat tersebut dapat mencapai target. Dari proses tersebut akan dihasilkan suatu gambaran sistem yang kemungkinan memiliki kesalahan-kesalahan sehingga dapat dilakukan perbaikan pada sistem. Dan dari proses tersebut dapat meminimalisir masalah-masalah yang mungkin terjadi jika aplikasi yang dibuat belum mencapai target. Karena itu dibutuhkan suatu metode sebagai pedoman dalam mengembangkan sistem yang dibangun.

Dari kebutuhan dan langkah yang dilakukan maka hasil analisis yang diperoleh adalah sebagai berikut :

#### **3.2.1 Analisis Kebutuhan Input**

Input adalah suatu bentuk masukan dan berupa data yang telah ada yang dibutuhkan oleh perangkat lunak sehingga dapat mencapai tujuan yang diinginkan. Masukan yang dibutuhkan untuk membangun aplikasi ini adalah foto koleksi museum, denah museum, dan data info mengenai sejarah museum berdasarkan panduan dari museum.

#### **3.2.2 Analisis Kebutuhan Fungsi dan Kerja**

Fungsi dan kerja yang dibutuhkan pada aplikasi ini adalah sebagai berikut:

1. Membaca *input, keyboard,* dan *mouse.*

2. Pergerakan posisi pada layar.

#### **3.2.3 Analisis Kebutuhan Output**

*Output* dari aplikasi ini adalah berupa grafis 3D dan memungkinkan pengguna untuk berinteraksi dengan objek di dalamnya. Objek pada aplikasi ini adalah gedung Museum Sang Nila Utama Pekanbaru beserta perabot dan koleksinya.

#### **3.2.4 Analisis Kebutuhan Perangkat Keras**

Perangkat keras yang digunakan sebagai alat pengolah data yang bekerja secara otomatis mengolah data yang berbentuk gambar 3D dan animasi. Komputer terdiri dari perangkat keras dan perangkat lunak. Perangkat lunak memberi instruksi kepda perangkat keras untuk melakukan tugas tertentu.

Spesifikasi komponen perangkat keras yang diperlukan untuk pembangunan aplikasi adalah sebagai berikut:

1. Processor Intel core 2Duo 2,2 GHz.

2. Memori RAM 4 GB.

- 3. VGA dengan memori 1 GB.
- 4. Piranti *input* berupa *keyboard* dan *mouse.*
- 5. Piranti *output* berupa monitor dengan resolusi 1680x1050.
- 6. Hardisk yang memiliki kapasitas minimal 20 GB.

#### **3.2.5 Analisis Kebutuhan Perangkat Lunak**

Selain perangkat keras, perangkat lunak juga diperlukan dalam pembangunan aplikasi dan dalam menjalankan aplikasi.

Dalam penelitian ini perangkat lunak yang dibutuhkan untuk pembangunan aplikasi adalah sebagai berikut:

- 1. Sistem operasi, sistem operasi yang dibutuhkan untuk pembangunan aplikasi ini adalah Windows XP dan MAC OS Snow Leopard.
- 2. Google Sketchup Pro, merupakan aplikasi yang digunakan sebagai *software* untuk membangun objek museum, lemari dan lain-lain dalam bentuk 3D, memberikan tekstur pada sebagian objek.
- 3. Unity, merupakan *software* utama yang digunakan untuk membuat aplikasi *stand alone,* serta *virtual* 3D museum. Modelmodel 3D dimasukan ke dalam *unity* untuk kemudian di bangun aplikasi. *Unity* juga digunakan untuk memberikan efek-efek dan kontrol-kontrol pada *engine.*
- 4. Photoshop CS3, digunakan untuk membuat dan mengedit halaman utama dan foto-foto dari tampilan yang dibuat.

#### **3.3 Perancangan Perangkat Lunak**

#### **3.3.1 Metode Perancangan**

Metode perancangan sistem digambarkan dalam bentuk diagram HIPO *(hierarchy plus input process output),* serta desain antarmuka *(interface)* sistem.

#### **3.3.2 Hasil Perancangan**

Dari hasil analisis yang telah dilakukan, dibutuhkan perancangan aplikasi yang baik meliputi input, proses dan output sehingga menjadi sebuah aplikasi yang baik. Untuk mencapai aplikasi yang diinginkan maka perancangan aplikasi dibagi kembali menjadi beberapa bagian.

#### **3.3.2.1 Diagram HIPO**

Untuk proses pengembangan dan desain aplikasi ini, digunakan diagram HIPO *(Hierarchy plus Input Proces Output).* Proses ini dilakukan dengan pencarian informasi secara manual yang diinginkan oleh *user* kemudian ditampilkan oleh sistem. Sedangkan *user* yang dimaksud disini adalah pengguna sistem ini yang merupakan masyarakat umum atau siapapun yang ingin menggunakan sistem. Pada Gambar 3.1 berikut ini adalah diagram HIPO yang menunjukkan menu apa saja yang dipanggil.

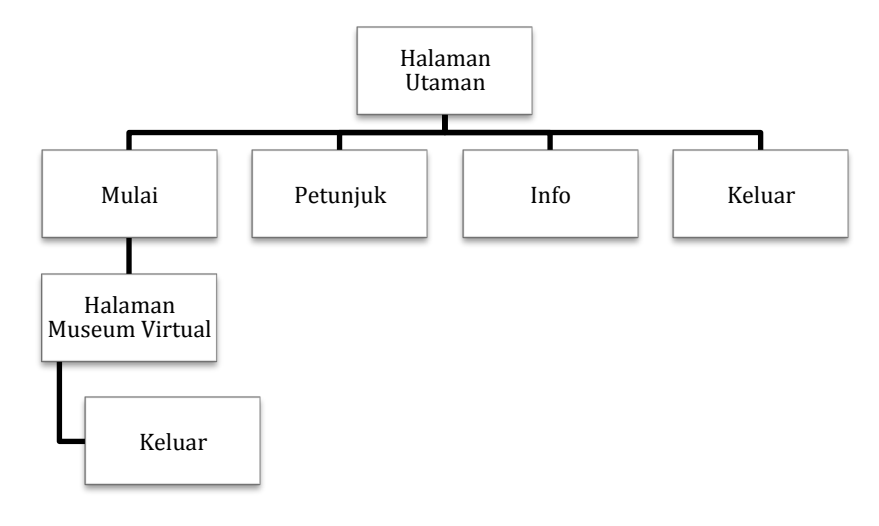

Gambar 3.1 Diagram HIPO

#### **3.3.2.2 Perancangan Antarmuka**

Perancangan antarmuka bertujuan untuk memberikan kemudahan dalam mengimplementasikan perangkat lunak yang akan dibangun. Antarmuka ini juga berfungsi sebagai sarana interaksi antara manusia dan komputer. Antarmuka pada aplikasi ini merupakan gambaran antarmuka yang tampak pada halaman aplikasi.

#### **3.3.2.2.1 Antarmuka halaman awal**

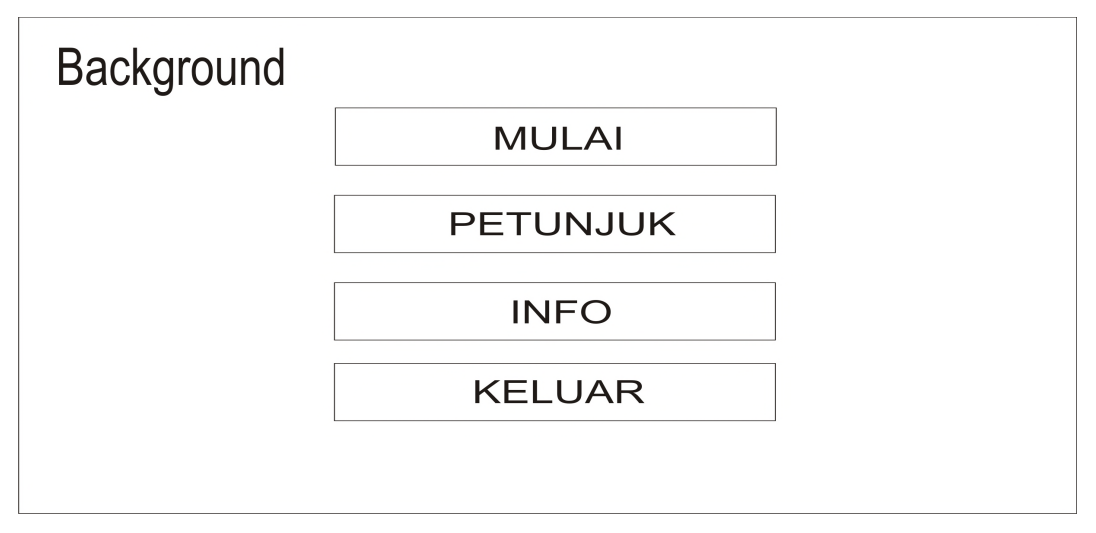

Gambar 3.2 Tampilan Antarmuka Halaman Awal

#### **3.3.2.2.2 Antarmuka halaman virtual museum**

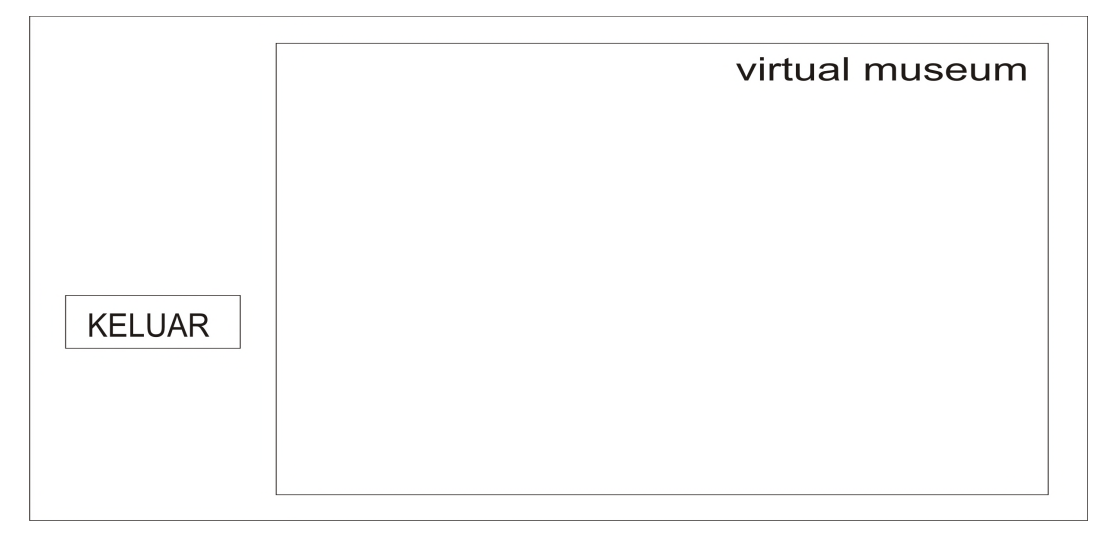

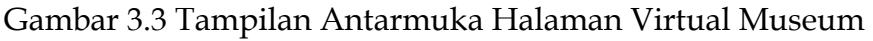

#### **3.4 Tahapan Proses**

#### **3.4.1 Perancangan Bangunan**

Hal pertama yang dilakukan adalah menyiapkan denah skala dengan skala 1:100. Denah tersebut lalu dimasukan ke dalam *Google Sketchup* untuk dijadikan dasar pembuatan gedung. Langkah selanjutnya adalah pembuatan gedung museum, yang di awali dengan pembuatan tiang/kolom bangunan. Setelah tiang/kolom dibuat, dilanjutkan dengan pembuatan dinding museum, kemudian dinding diberi lubang sesuai dengan letak jendela dan pintu. Langkah berikutnya adalah pembuatan tangga sesuai dengan letak bangunan museum.

#### **3.4.2 Perancangan** *Interior*

Setelah perancangan bangunan hal selanjutnya adalah pembuatan perlengkapan *interior* (lemari, bingkai foto dan media meletakan koleksi museum). Pada tahap ini, bentuk desain disesuaikan dengan interior yang ada pada keadaan sebenarnya. Selanjutnya, pemberian tekstur pada objek yang telah dibuat, metode yang digunakan dalam pemberian tekstur ini adalah real tekstur, yaitu pemberian tekstur seperti keadaan dan bentuk seperti aslinya. Tujuan dari metode ini adalah untuk mendapatkan tingkat kemiripan dari segi warna, cahaya dengan objek aslinya. Interior yang akan dirancang dapat dilihat pada gambar 3.4, gambar 3.5, gambar 3.6, dan gambar 3.7

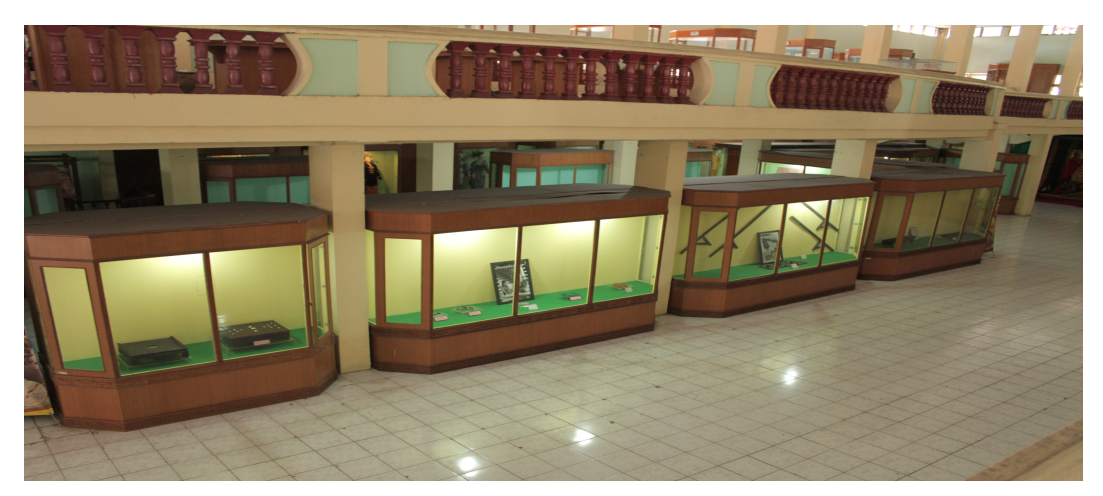

Gambar 3.4 Foto Lemari Asli

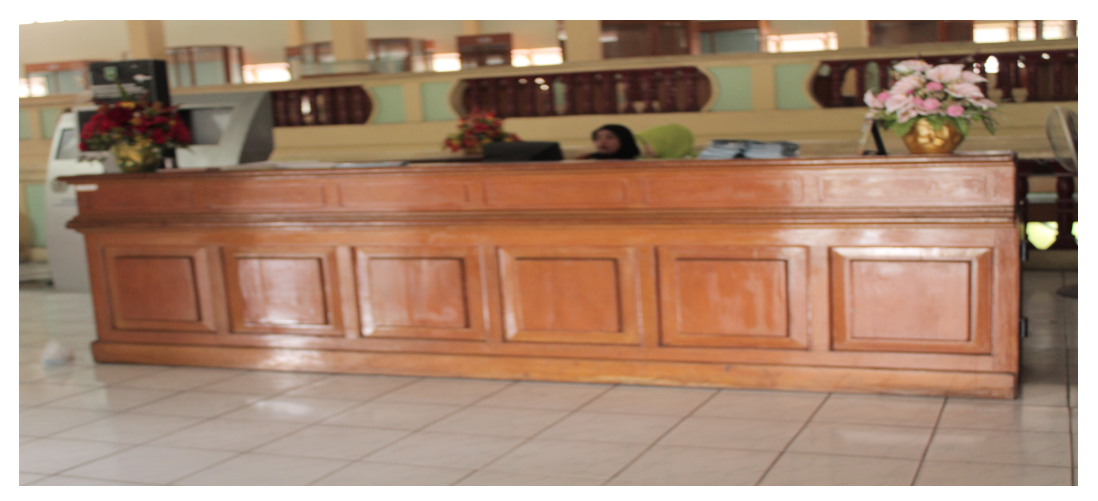

Gambar 3.5 Foto Meja Asli

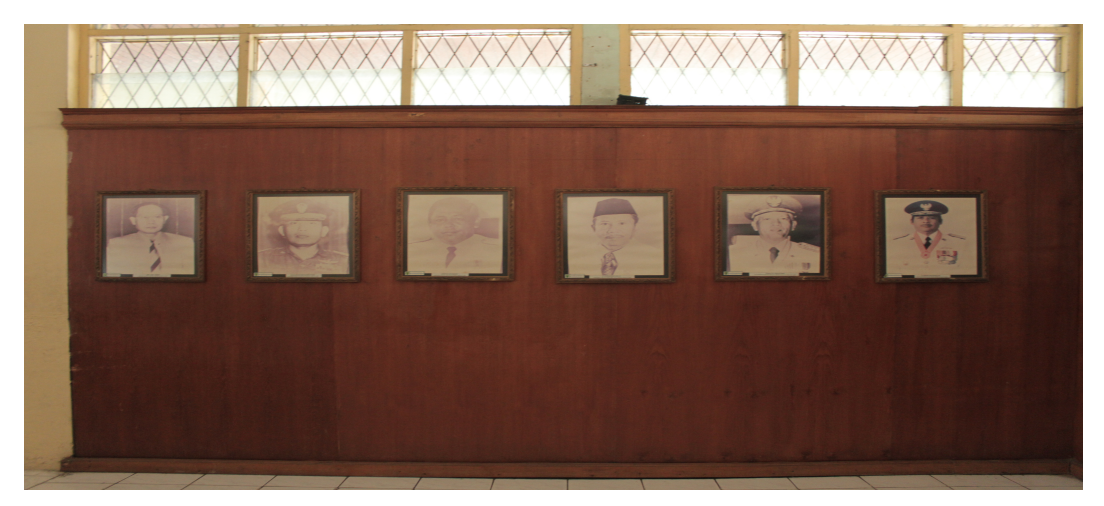

Gambar 3.6 Foto Bingkai Foto Asli

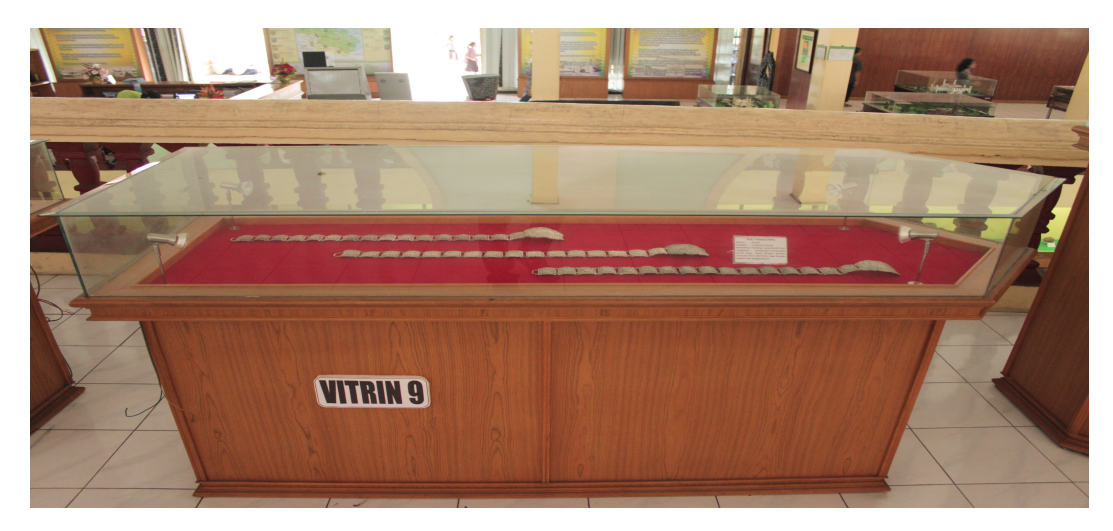

Gambar 3.7 Foto Media Peletakan Koleksi Museum

#### **3.4.3 Perancangan** *Join and Terrain*

Dalam tahap ini objek dimasukan (di*import)* kedalam unity. *Terrain* dimaksudkan untuk memberikan material dan tekstur menyerupai alam. Setelah objek berhasil dimasukan dan terrain sudah disesuaikan tahap selanjutnya, adalah pemberian cahaya dan optimasi render pada aplikasi. Dibutuhkan satu *directional light* sebagai matahari, dan beberapa *point light* dan *spot light* untuk menerangi ruangan didalam bangunan museum.

#### **3.4.4 Perancangan** *Avatar*

Pada tahap ini dibangun *First Person Controller* yang berfungsi sebagai *avatar.*

#### **3.4.5 Perancangan Scripting**

Berikutnya tidak kalah penting adalah pengkodean *script* untuk GUI (*Graphical User Interface)* yang merupakan antarmuka yang tampak saat aplikasi dijalankan. Ditahap ini dibuat 2 *level* aplikasi yaitu halaman awal, dan museum virtual. Pada *level* halaman awal , memuat 4 tombol menu yaitu tombol mulai, petunjuk, info, dan keluar. Sedangkan pada *level* museum *virtual* memuat tombol halaman awal dan tombol keluar. Selain itu pada tahap ini juga dibangun pengkodean *script* untuk *audio source* yang merupakan *backsound* pada setiap ruang pameran museum.

#### **3.5 Rencana Pengujian**

Pengujian dilakukan dengan cara penyebaran kuesioner kepada 15 responden baik laki-laki maupun perempuan dengan umur berkisar 17-30 tahun. Diharapkan dengan kuesioner tersebut akan lebih mudah dalam pengembangan sistem kedepannya.

#### **3.5.1 Hal yang Dipertanyakan** :

1. Tampilan

Dari sini dapat diketahui apakah tampilan dari aplikasi *Virtual*  Museum cukup menarik atau masih kurang.

2. Kemudahan operasional

Kemudahan operasional aplikasi sangat penting untuk *user*, maka dari itu dari kuesioner ini akan diketahui apakah aplikasi ini sudah mudah untuk digunakan atau belum.

3. Manfaat

Untuk mengetahui seberapa jauh manfaat dari aplikasi ini dihadapan kuesioner atau *user*.

#### **3.5.2 Sistem Penilaian**

Untuk memudahkan proses penghitungan hasil kuisioner, maka untuk setiap jawaban yang diberikan oleh kesepuluh orang responden diberikan *range* nilai sebagai berikut:

Nilai 1 untuk jawaban sangat kurang

Nilai 2 untuk jawaban kurang

Nilai 3 untuk jawaban cukup

Nilai 4 untuk jawaban baik

Nilai 5 untuk jawaban sangat baik

Nilai tersebut kemudian digunakan untuk menghitung nilai ratarata dari jawaban responden, rumus untuk menghitung nilai rata-rata tersebut adalah:

Rata-rata =  $\sum$  nilai jawaban (jumlah nilai jawaban) ∑ responden (jumlah responden)

#### **3.6 Perancangan Perbandingan Sistem**

Pada tahap ini akan dilakukan perbandingan sistem aplikasi yang sedang dibangun dengan sistem aplikasi yang sudah ada sebelumnya. Tahap perbandingan sistem ini dapat dilihat pada Tabel 3.1.

| Virtual 3D Interaktif<br>Museum Sang Nila Utama |  |
|-------------------------------------------------|--|
| Pekanbaru                                       |  |
|                                                 |  |
| Visualisasi Arsitektural<br>3D Interktif Museum |  |
| Perjuangan Jogjakarta                           |  |
| Museum Virtual<br>Valentino                     |  |

Tabel 3.1 Tahap Perbandingan Sistem

#### **BAB IV**

#### **IMPLEMENTASI HASIL DAN ANALISIS**

#### **4.1 Implementasi Hasil**

Implementasi aplikasi *Virtual* 3D Museum adalah proses pembuatan aplikasi yang sesuai dengan rancangan. Setelah pembuatan perancangan maka dapat dipresentasikan hasil dari perancangan yang telah dibuat.

#### **4.1.1 Implementasi Pemodelan 3D**

Tahapan pertama yang harus dilakukan adalah pembuatan model 3D dengan menggunkan *software google skethCup pro 8* hingga siap untuk di *export* ke *unity*.

#### **4.1.1.1 Pembuatan Objek 3D**

Dari sebagian banyak objek 3D yang akan digunakan dalam pembangunan aplikasi *virtual* 3D museum ini, ada beberapa objek 3D yang mempunyai fungsi penting dalam aplikasi *virtual* ini. Seperti bangunan museum, lemari, dan lain-lain. Setelah menentukan objek-objek yang akan dibuat, tahapan berikutnya adalah membuat *map* untuk membangun banguan museum. Dapat dilihat pada Gambar 4.1, Gambar 4.2, dan Gambar 4.3.

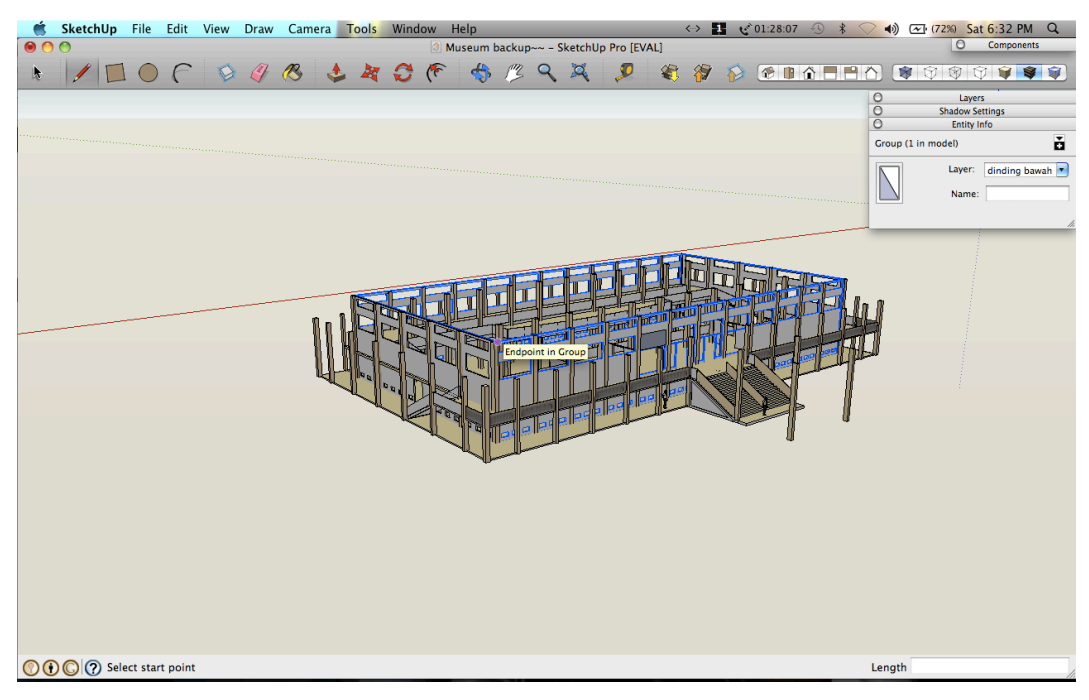

Gambar 4.1 Tahap Pembuatan Museum

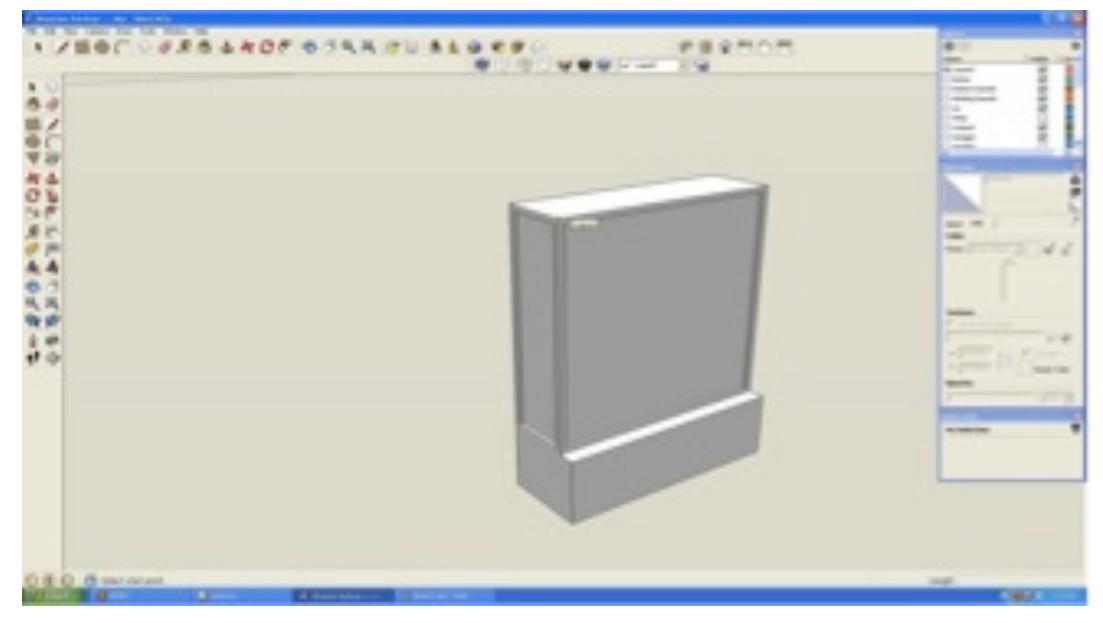

Gambar 4.2 Tahap Pembuatan Lemari

#### **4.1.1.2** *Texturing*

Pada tahapan *texturing* ini, permukaan objek 3D masih sangat sederhana, ada beberapa objek yang diberi material sehingga tampak seperti asli. Tekstur yang digunakan adalah dengan menggunakan *file*  gambar dengan format seperti JPG. Dapat dilihat pada Gambar 4.3, dan Gambar 4.4.

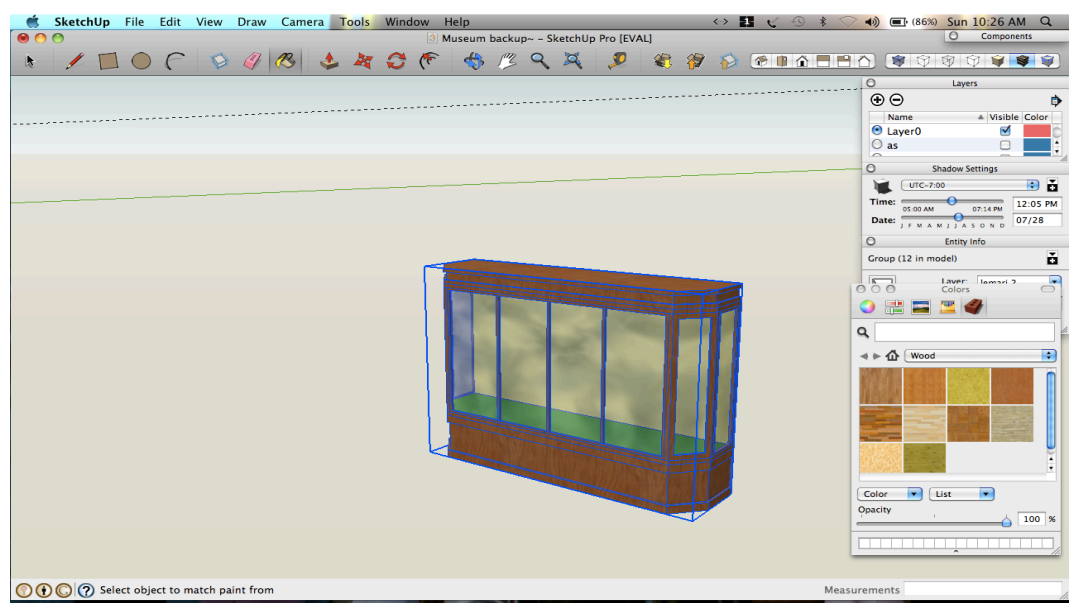

Gambar 4.3 Tahap Pemberian Tekstur pada lemari

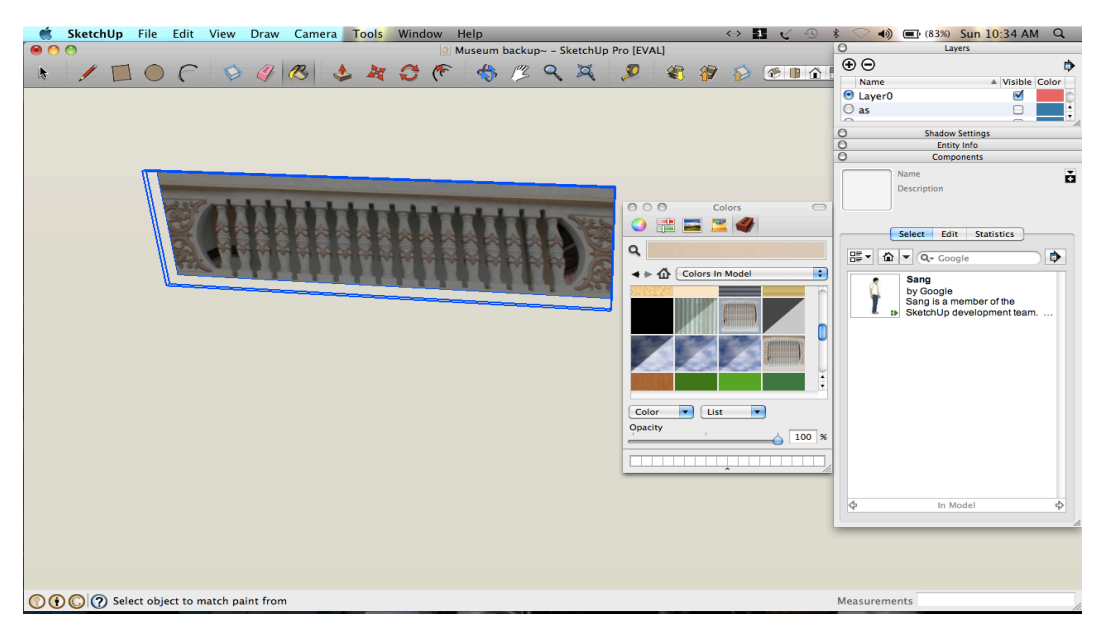

Gambar 4.4 Tahap Pemberian Tekstur pada Realing Bangunan

#### **4.1.1.3** *Export*

Tahap ini adalah tahap akhir dari pembuatan objek 3D pada *google sketchUp pro. File master* dari *google sketchUp pro* akan di *export* dalam format .fbx, sehingga akan terbaca sebagai asset di *unity.* Dapat dilihat pada gambar 4.5.

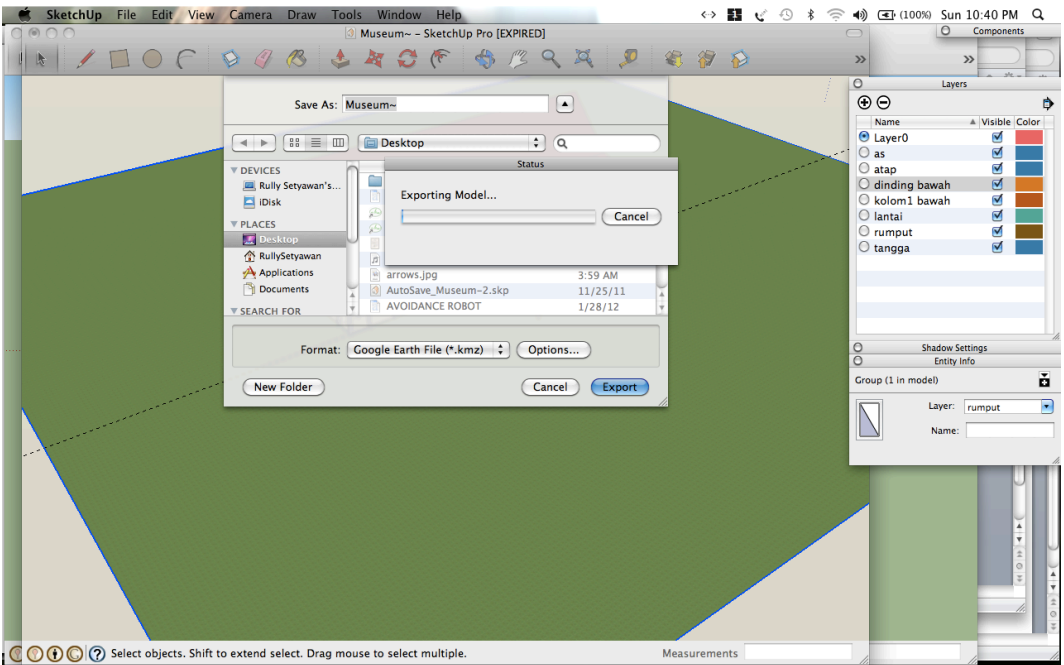

Gambar 4.5 Tahap *Export file* 3D

#### **4.1.2 Implementasi** *Unity*

Tahap implementasi pada *software* unity ini merupakan tahap yang paling utama. Karena disini semua rancangan akan dibangun menjadi sebuah aplikasi utuh yang siap digunakan.

#### **4.1.2.1** *Import*

Objek 3D yang telah di*export* ke dalam format .fbx, kemudian di*import* kembali ke dalam unity dalam folder asset sehingga akan terbaca sebagai material. Setelah itu ditambahkan fungsi Terrain, sebagai tanah atau lahan kosong. Implementasi *import* dapat dilihat pada Gambar 4.6, dan Gambar 4.7.

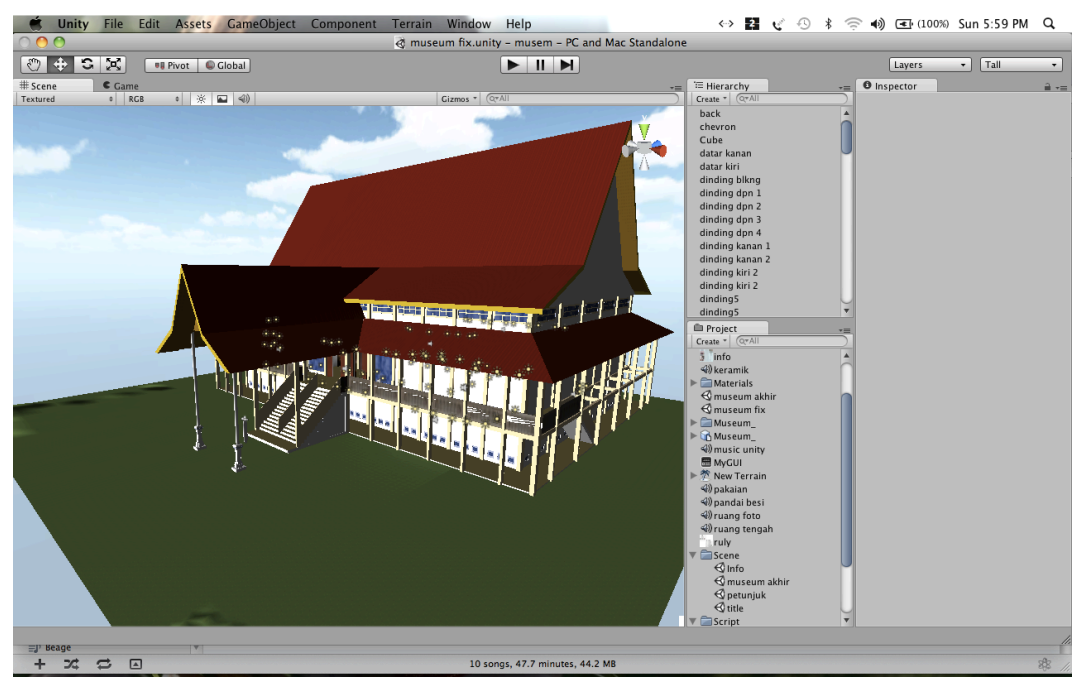

Gambar 4.6 Tahap *Importing* ke dalam *Unity*

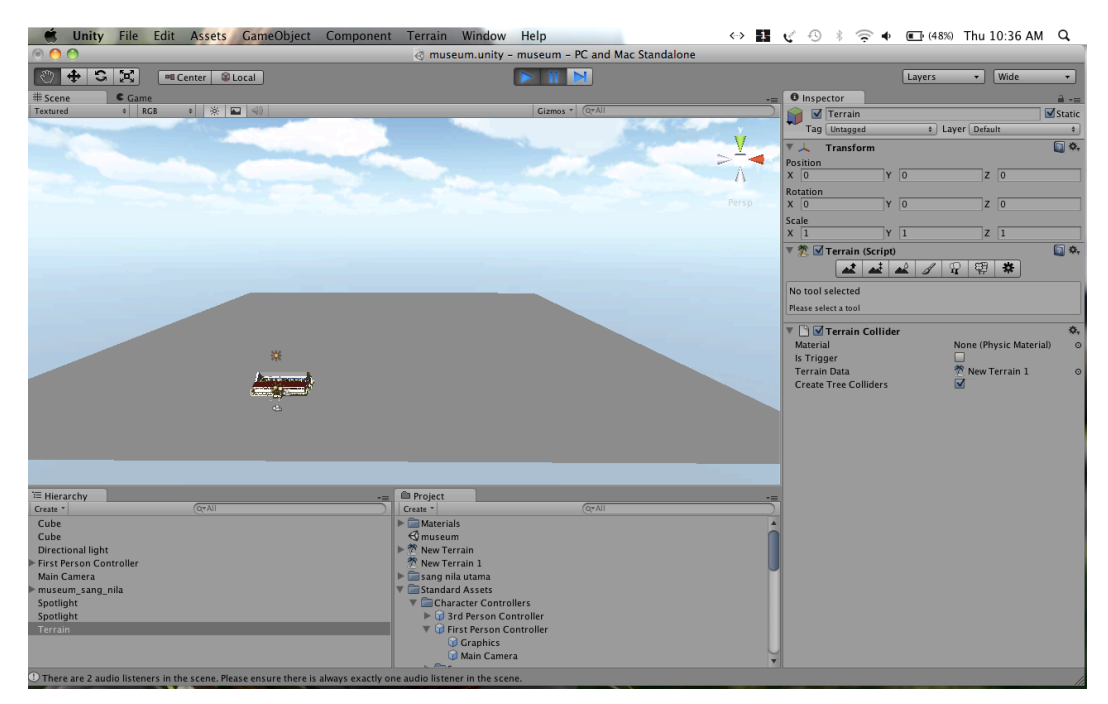

Gambar 4.7 Tahap Pemberian *Terrain* dalam *Unity*

#### **4.1.2.2** *Lighting*

Tahap berikutnya adalah tahap pemberian cahaya atau *lighting.*  Cahaya disini mempunyai fungsi yang sangat penting, tanpa cahaya *file* 3D yang telah di*import* kedalam unity akan terlihat gelap. Fungsi dari pemberian cahaya *directional light* ini adalah memberikan penerangan layaknya cahaya matahari, dan *point light* memberikan penerangan layaknya cahaya lampu. Implementasi pemberian cahaya dapat dilihat pada Gambar 4.8, dan Gambar 4.9.

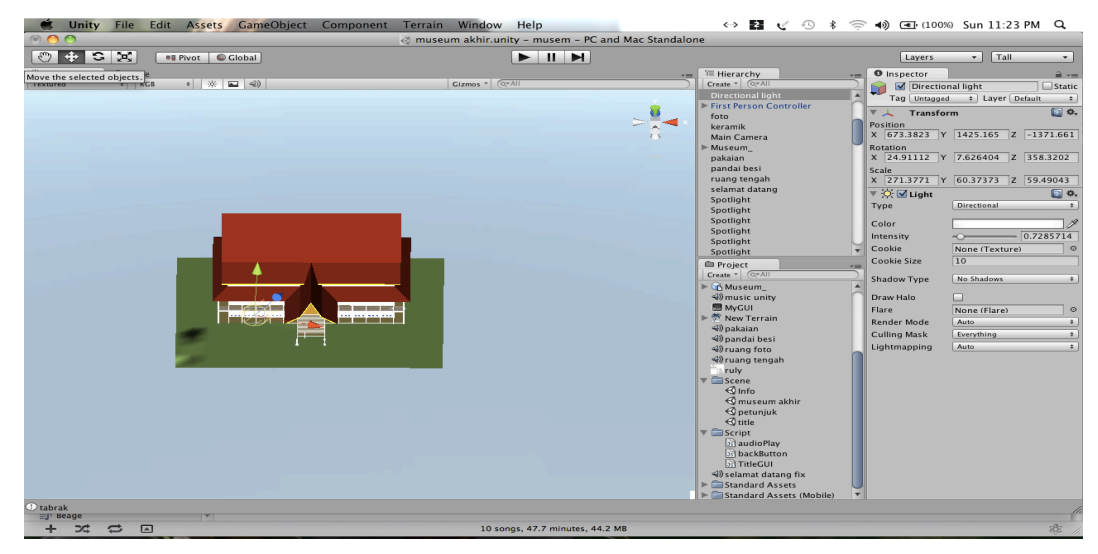

Gambar 4.8 Tahap *Directional Light*

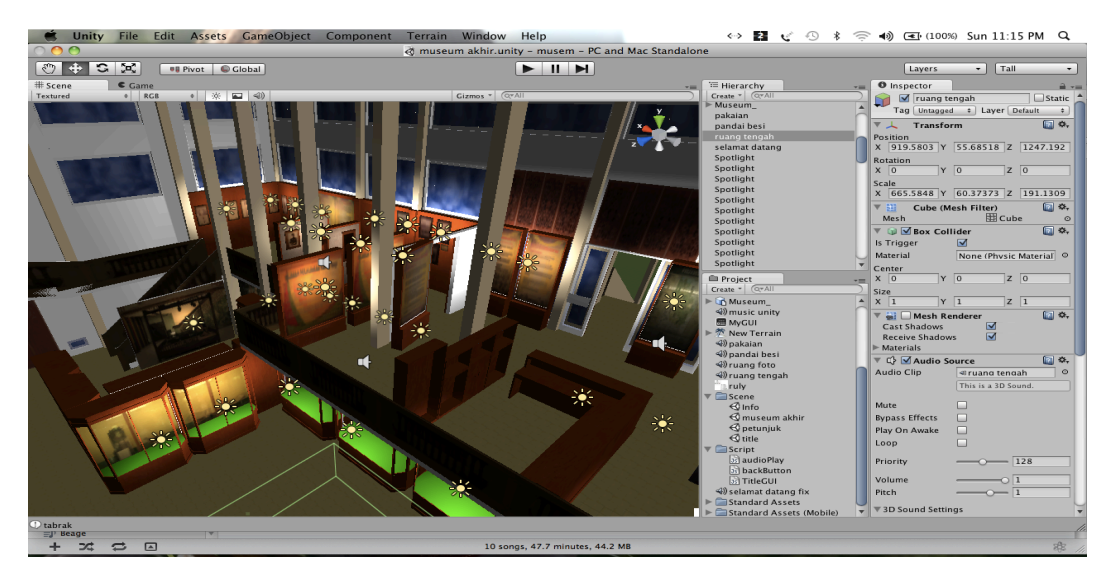

Gambar 4.9 Tahap Pemberian *Point Light*

#### **4.1.2.3 First Person Controller**

Tahap berikutnya adalah tahap memasukan *first person controller*  atau *avatar* yang berfungsi sebagai sudut pandang orang pertama/*player. Avatar* diletakkan sesuai sudut pandang *player* agar terlihat lebih nyata. Implementasi pemberian *avatar* dapat dilihat pada Gambar 4.10.

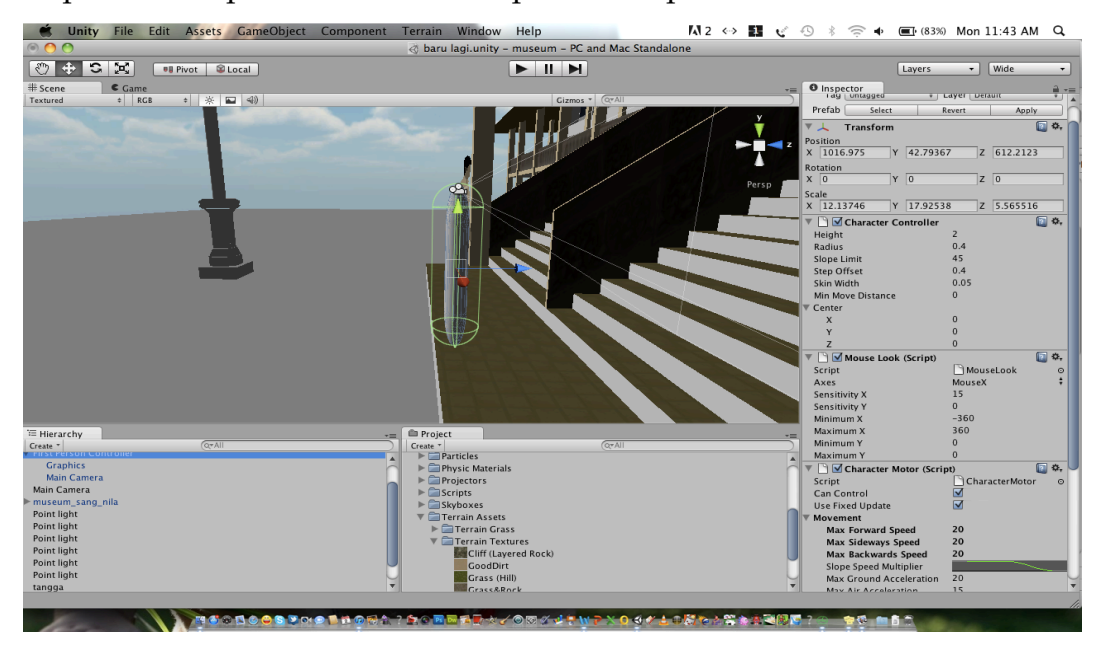

Gambar 4.10 Tahap Pemberian *Avatar*

#### **4.1.2.4 Scripting**

Pada tahap ini dilakukan perkodean *script* untuk *graphical user interface (GUI)* yang merupakan antarmuka yang tampak pada saat aplikasi dijalankan. Selain itu dilakukan juga perkodean *script* untuk *audio source,* dimana ketika *avatar* memasuki ruangan museum terdapat *backsound.* Tahap ini dapat dilihat pada gambar 4.11, dan gambar 4.12.

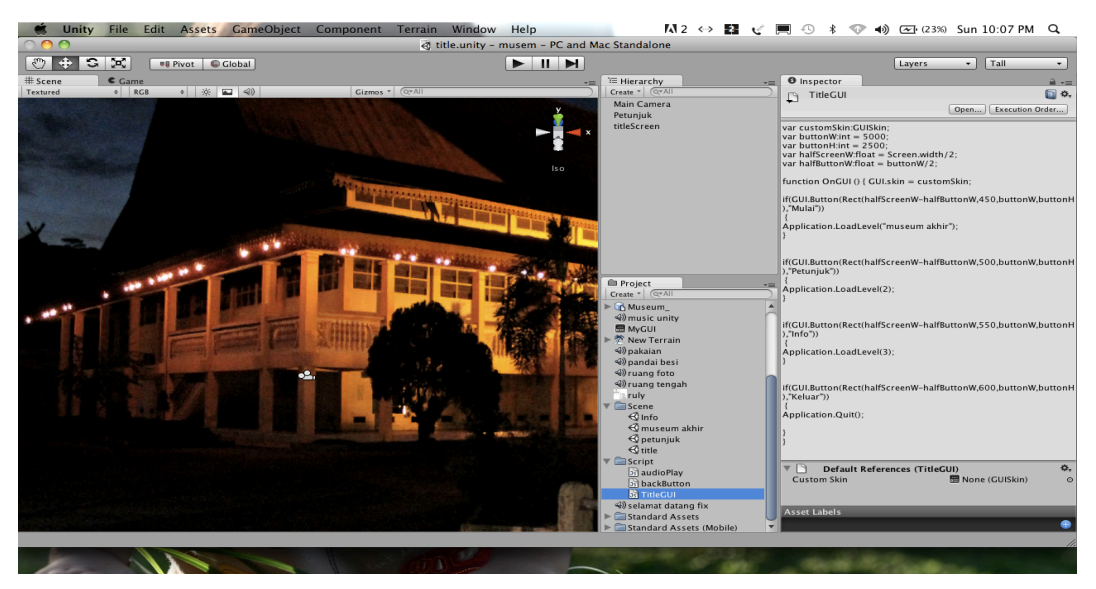

Gambar 4.11 Tahap Pembuatan *Script GUI*

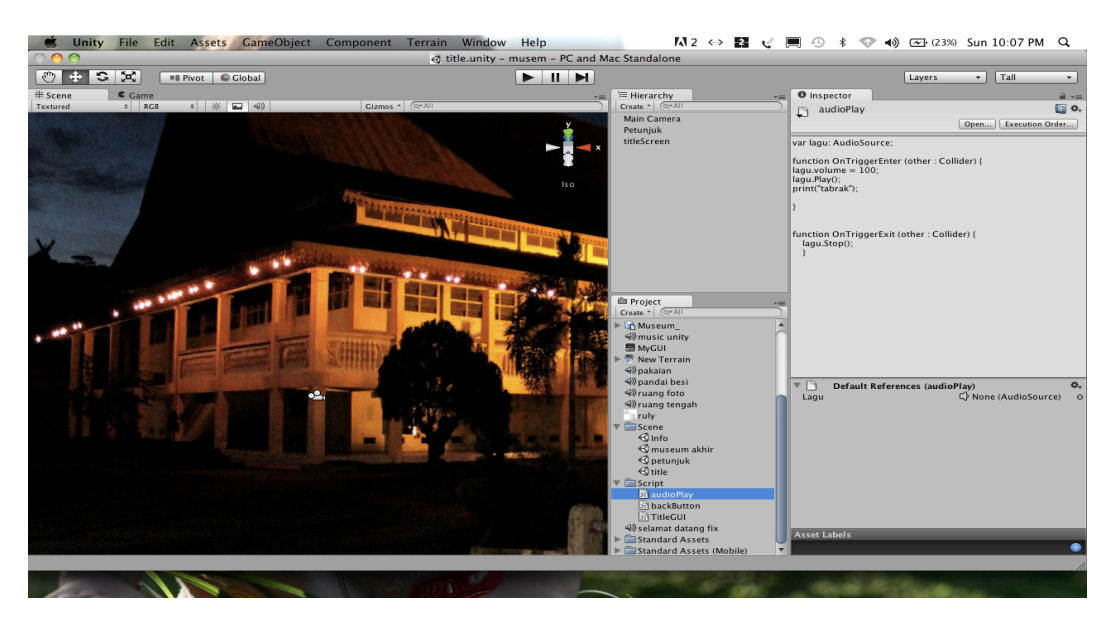

Gambar 4.12 Tahap Pembuatan *Script Audio Source*

#### **4.1.2.5 Scene**

*Scene* disini berfungsi sebagai tempat untuk pemisahan tiap-tiap *event.* Terdapat beberapa *event* pada *virtual* museum ini, seperti *scene* 0 yang merupakan *interface* dari menu awal, *scene* 1 untuk menu *virtual*  museum, *scene* 2 untuk menu petunjuk, dan *scene* 3 untuk menu info. Implementasi pembuatan *scene* dapat dilihat pada Gambar 4.13.

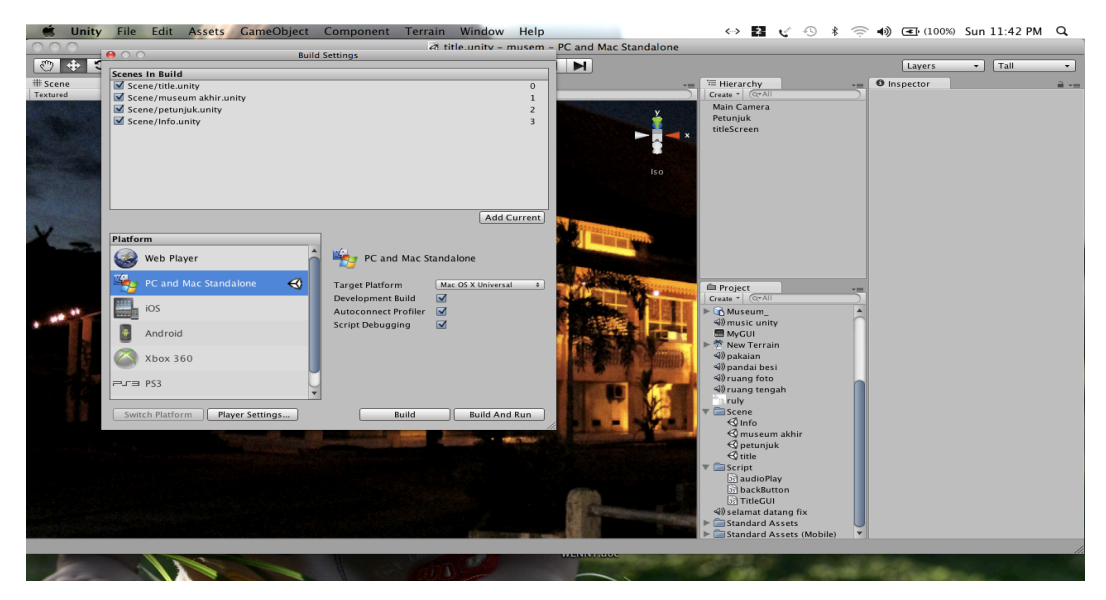

Gambar 4.13 Tahap Pembuatan *Scene*

#### **4.1.2.6** *Build*

Tahap penting pada pembuatan aplikasi ini hingga menjadi sebuah aplikasi *virtual* yaitu *build. Scene-scene* yang telah diurutkan sesuai dengan eksekusinya tadi akan dibangun menjadi *file* yang utuh. Didalam *build* ini *file* yang telah dieksekusi akan berformat .exe. Implemntasi *build*  dapat dilihat pada gambar 4.14.

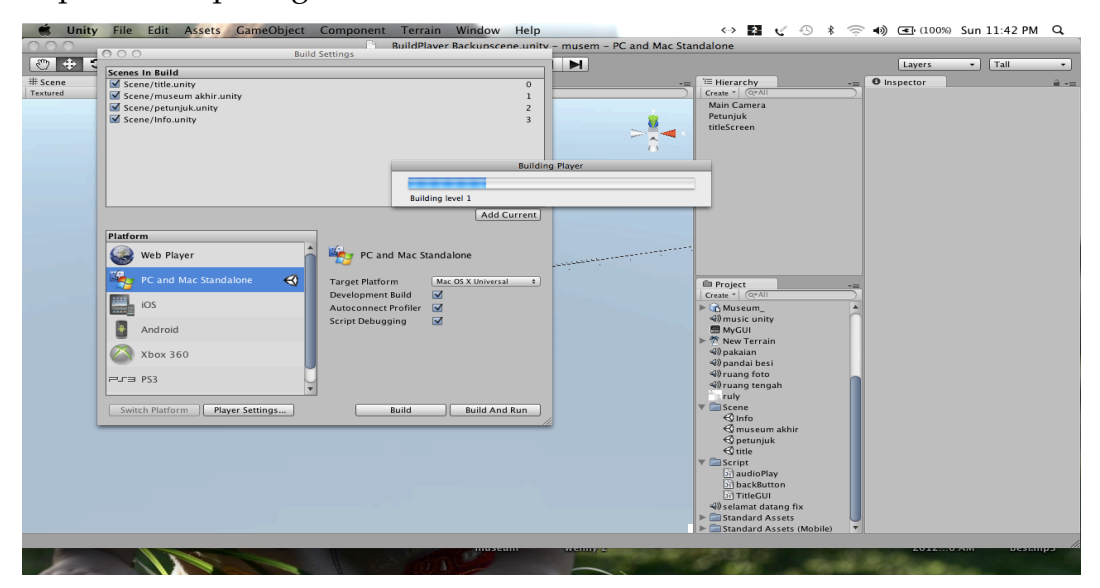

Gambar 4.14 Tahap *Build*

#### **4.1.3 Implementasi Antarmuka**

Tampilan dari implementasi antarmuka *virtual* 3D museum yang telah dibuat adalah sebagai berikut:

#### **4.1.3.1 Halaman Pembuka**

Halaman pembuka atau sering disebut *Splash Screen* ini otomatis muncul saat pertama aplikasi mulai dijalankan. Tampilan dari halaman pembuka dapat dilihat pada gambar dibawah ini.

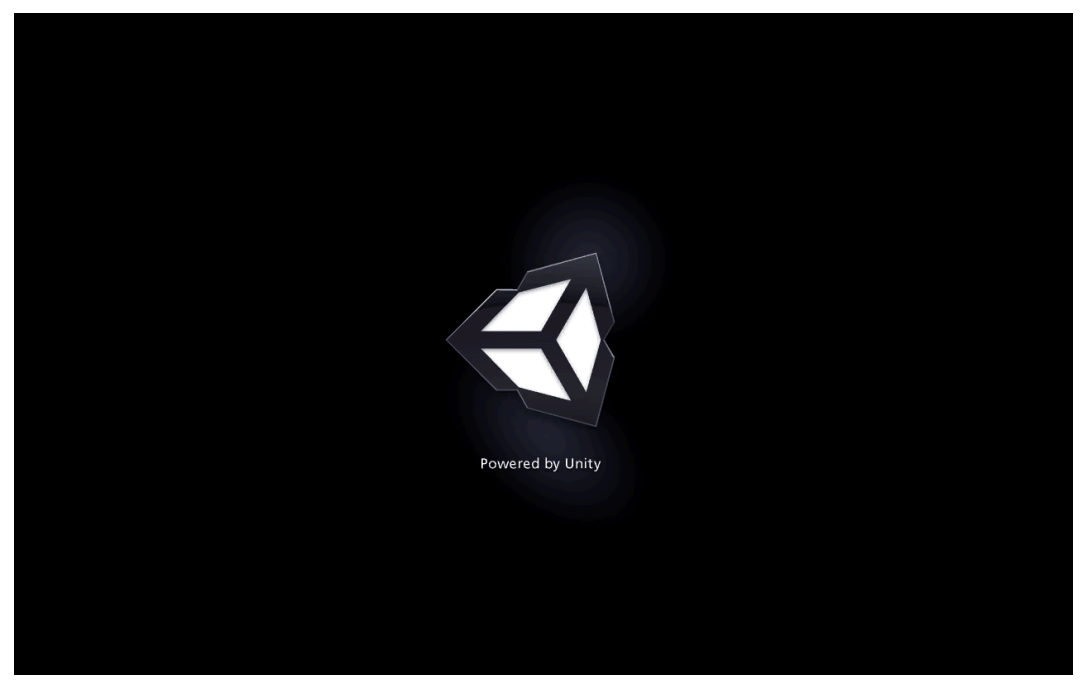

Gambar 4.15 Halaman Pembuka Museum

#### **4.1.3.2 Halaman Menu Utama**

Halaman menu utama ini akan muncul setelah halaman pembuka, disini *user* dapat memilih aktifitas apa yang akan dijalankan pada aplikasi ini. Pada halaman ini *user* dapat memilih salah satu menu dari empat menu yang ada diantaranya yaitu, menu mulai, petunjuk, info, dan keluar. Tampilan dari halaman menu utama dapat dilihat pada gambar 4.14.

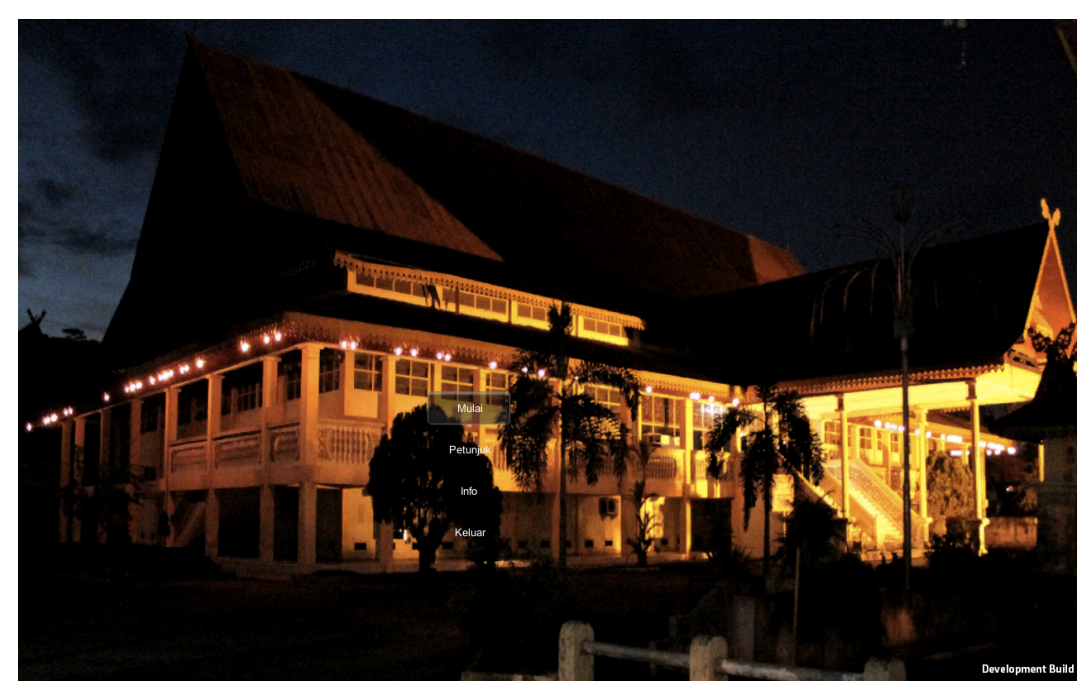

Gambar 4.16 Halaman Utama Museum

#### **4.1.3.3 Halaman Virtual Museum**

Halaman *virtual* museum ini akan muncul apabila *user* menekan tombol "mulai". Tampilan halaman *virtual* museum ini dapat dilihat pada gambar dibawah ini.

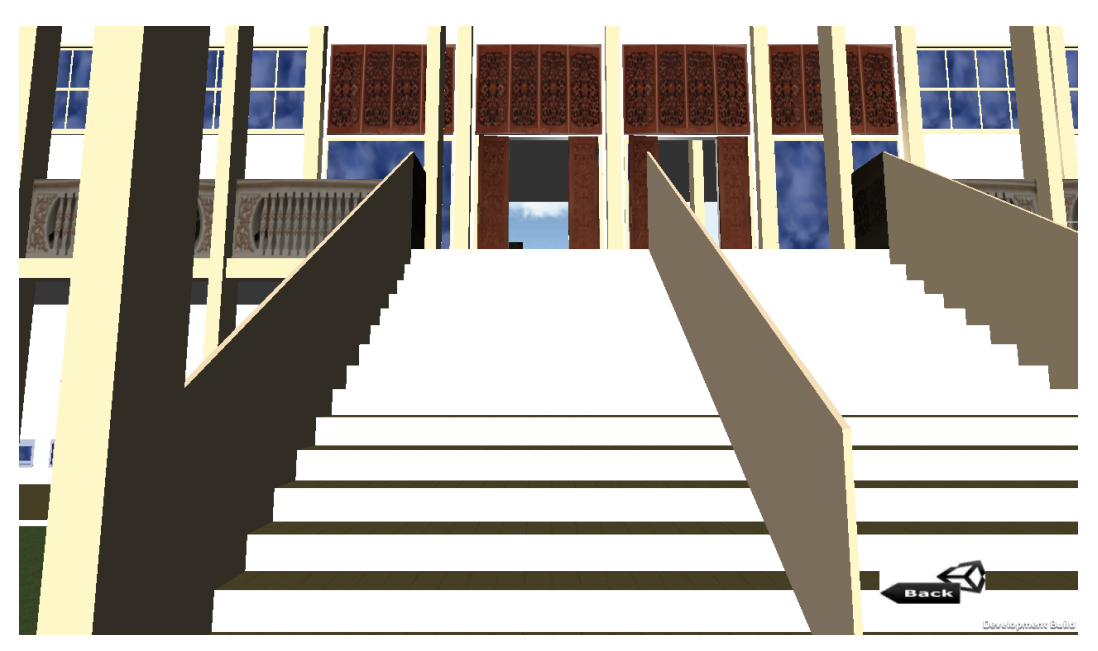

Gambar 4.17 Tampilan Halaman *Virtual* Museum

#### **4.1.3.4 Halaman Petunjuk**

Pada halaman ini terdapat informasi untuk menjalankan aplikasi virtual museum. Halaman virtual museum ini akan muncul apabila *user*  menekan tombol "petunjuk". Tampilan halaman virtual museum ini dapat dilihat pada gambar dibawah ini.

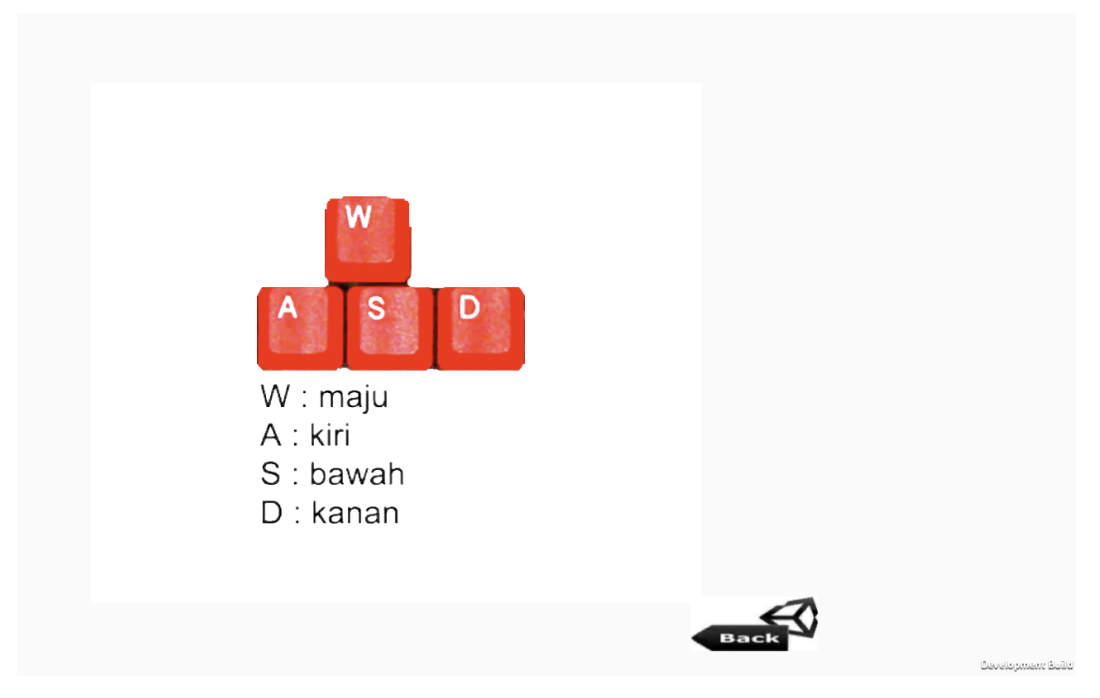

Gambar 4.18 Tampilan Halaman Petunjuk

#### **4.1.3.5 Halaman Informasi**

Pada halaman ini terdapat informasi tentang museum dan denah alamat museum. Halaman virtual museum ini akan muncul apabila *user*  menekan tombol "info". Tampilan halaman virtual museum ini dapat dilihat pada gambar dibawah ini.

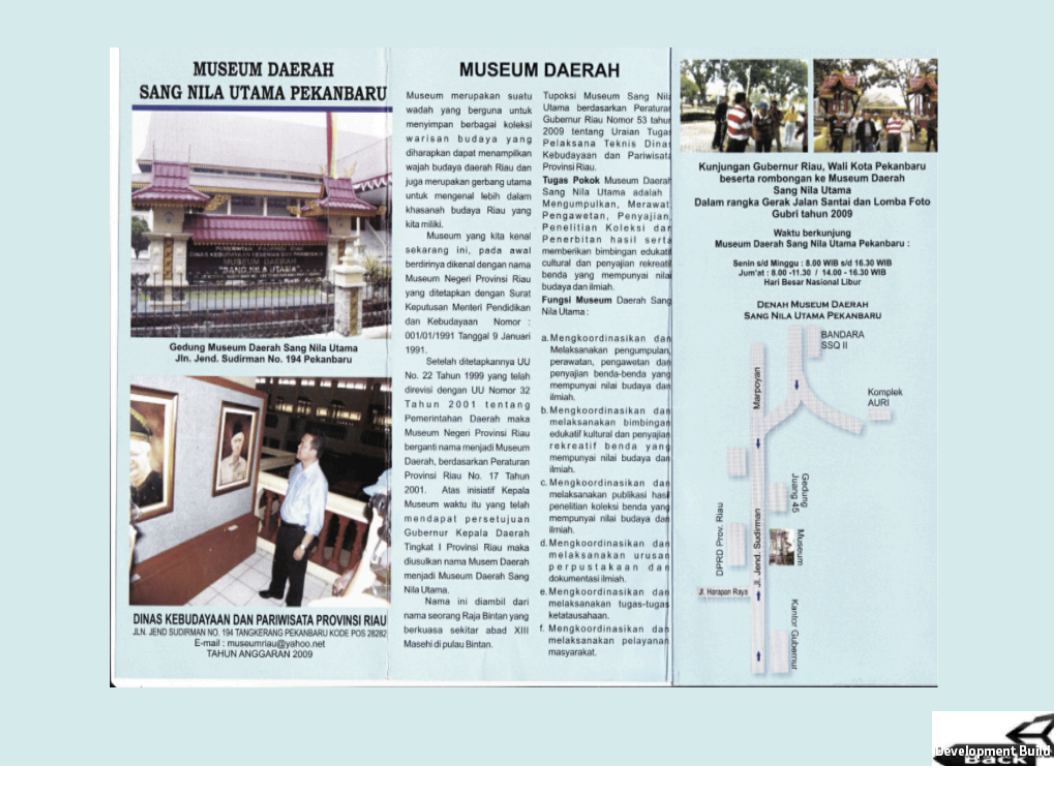

Gambar 4.19 Tampilan Halaman Informasi

#### **4.2 Analisis Pengujian Aplikasi**

Untuk mengetahui sejauh mana aplikasi yang dibuat dapat berinteraksi dengan pengguna setelah diberi tindakan oleh *user* kedalam sistem.

#### **4.2.1 Analisis Kesesuaian dengan Landasan Teori**

Sesuai dengan landasan teori dalam urutan pembangunan aplikasi *virtual* 3D museum ini, analisis ulang dilakukan terhadap teori pembuatan *virtual* 3D museum yang dibangun adalah :

*1. Virtual Board*

Aplikasi yang dibuat berupa tampilan 3D dengan sudut pandang orang kedua dan *avatar* melakukan ekplorasi dengan bantuan dari tombol navigasi pada *keyboard.*

2. Instruksi untuk Pengguna Aplikasi

Untuk memudahkan *user* dalam menggunakan aplikasi ini, dimenu awal terdapat menu petunjuk yang memberikan informasi mengenai tombol yang digunakan.

3. Interaksi Objek

*Avatar* yang dikendalikan oleh *user* dapat berinteraksi dengan objek-objek yang ada di dalam museum. Seperti saat *avatar*  memasuki pintu masuk musem akan terdengar ucapan selamat datang serta diiringi lantunan lagu selama berada di dalam museum.

#### **4.2.2 Analisis Responden**

Responden pada pengujian aplikasi ini adalah responden yang berjenis kelamin Laki-Laki dan Perempuan berusia 20-27 tahun. Berikut adalah analisis tabel responden. Tabel 4.1 di bawah ini adalah daftar kesepuluh responden yang dilengkapi dengan data umur dan pekerjaan.

| N <sub>o</sub> | Jenis Kelamin | Usia | Pekerjaan  |  |  |
|----------------|---------------|------|------------|--|--|
| $\mathbf{1}$   | Laki-laki     | 23   | Mahasiswa  |  |  |
| 2              | Laki-Laki     | 20   | Mahasiswa  |  |  |
| 3              | Perempuan     | 22   | Mahasiswi  |  |  |
| $\overline{4}$ | Perempuan     | 20   | Mahasiswi  |  |  |
| 5              | Perempuan     | 20   | Mahasiswi  |  |  |
| 6              | Laki-laki     | 23   | Mahasiswa  |  |  |
| 7              | Perempuan     | 27   | Wiraswasta |  |  |
| 8              | Laki-laki     | 25   | Mahasiswa  |  |  |
| 9              | Perempuan     | 23   | Mahasiswi  |  |  |
| 10             | Laki-laki     | 26   | Wiraswata  |  |  |

Tabel 4.1 Tabel Responden

Berikut adalah tabel hasil dari responden mengenai aplikasi Virtual Museum :

| No             | Pertanyaan      | Sangat | Kurang | Cukup          | Baik           | Sangat         | Rata- |
|----------------|-----------------|--------|--------|----------------|----------------|----------------|-------|
|                |                 | kurang |        |                |                | baik           | rata  |
|                |                 | (1)    | (2)    | (3)            | (4)            | (5)            |       |
| $\mathbf{1}$   | Bagaimana       |        |        | 1              | 6              | 3              | 4,2   |
|                | menurut anda    |        |        |                |                |                |       |
|                | tampilan dan    |        |        |                |                |                |       |
|                | desain aplikasi |        |        |                |                |                |       |
|                | ini?            |        |        |                |                |                |       |
| $\overline{2}$ | Bagaimana       |        |        |                | 6              | $\overline{4}$ | 4,4   |
|                | menurut anda    |        |        |                |                |                |       |
|                | kemudahan       |        |        |                |                |                |       |
|                | dalam           |        |        |                |                |                |       |
|                | menggunakan     |        |        |                |                |                |       |
|                | aplikasi ini?   |        |        |                |                |                |       |
| 3              | Apakah aplikasi |        |        | 3              | $\overline{4}$ | 3              | 4,0   |
|                | ini bermanfaat  |        |        |                |                |                |       |
|                | untuk Anda?     |        |        |                |                |                |       |
| $\overline{4}$ | Apakah aplikasi |        |        | $\overline{2}$ | 5              | 3              | 4,1   |
|                | ini cukup       |        |        |                |                |                |       |
|                | mempermudah     |        |        |                |                |                |       |
|                | visualisasi     |        |        |                |                |                |       |
|                | museum kepada   |        |        |                |                |                |       |
|                | calon           |        |        |                |                |                |       |
|                | pengunjung?     |        |        |                |                |                |       |

Tabel 4.2 Tabel Nilai Kuesioner

Dari hasil kuisioner diatas, dapat dilakukan analisis terhadap kinerja Aplikasi *Virtual* 3D Museum Sang Nila Utama Pekanbaru sebagai berikut :

1. Tampilan dan desain

Dari hasil kuisioner terhadap sepuluh responden tampilan dari aplikasi ini cukup menarik. Ditunjukkan dengan nilai rata-rata untuk pertanyaan ini adalah 4,2 dari keseluruhan nilai 5.

#### 2. Kemudahan penggunaan

Dari hasil kuisioner terhadap sepuluh responden didapatkan hasil bahwa aplikasi ini sangat mudah digunakan dan dimengerti. Ditunjukkan dengan nilai rata-rata untuk pertanyaan ini adalah 4,4 dari keseluruhan nilai 5.

3. Manfaat

Dari hasil kuisioner terhadap sepuluh responden didapatkan hasil bahwa aplikasi ini cukup bermanfaat bagi pengguna, baik sekedar mendapatkan informasi dan visualisasi tentang museum sang nila utama pekanbaru. Ditunjukkan dengan nilai rata-rata untuk pertanyaan ini adalah 4,0 dari keseluruhan nilai 5.

#### **4.3 Hasil Perbandingan Sistem**

Pada tahap ini dilakukan perbandingan sistem aplikasi yang dibangun denngan aplikasi yang telah ada, untuk mengetahui kelebihan dan kekurangan pada sistem aplikasi *virtual* 3D Museum Sang Nila Utama Pekanbaru. Hasil perbandingan dapat dilihat pada Tabel 4.3.

| Virtual 3D Interaktif<br>Museum Sang Nila Utama<br>Pekanbaru | • Aplikasi berbasis <i>desktop</i> .        |
|--------------------------------------------------------------|---------------------------------------------|
|                                                              | • Terdapat backsound selama avatar berada   |
|                                                              | di dalam museum.                            |
|                                                              | • Terdapat backsound tambahan ketika        |
|                                                              | <i>avatar</i> memasuki setiap ruang pameran |
|                                                              | yang ada dimuseum, seperti ucapan           |
|                                                              | selamat datang ketika avatar melewati       |
|                                                              | pintu masuk museum.                         |
|                                                              |                                             |

Tabel 4.3 Hasil Perbandingan Sistem

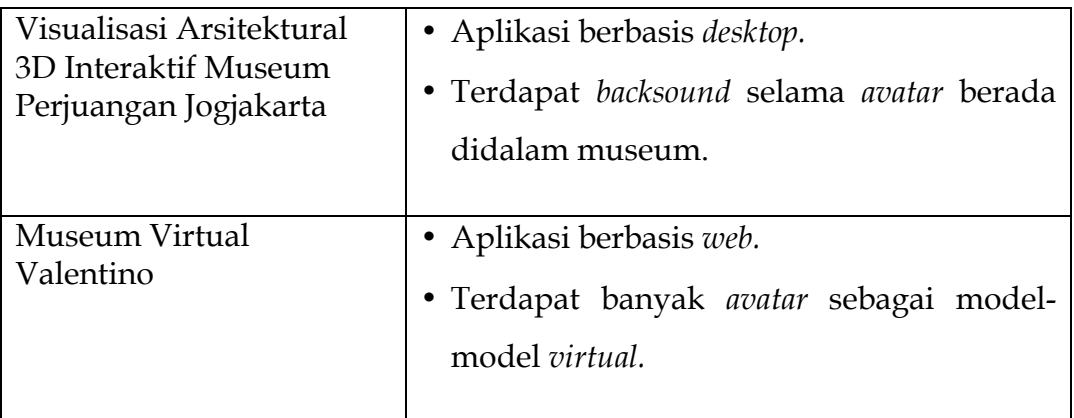

#### **4.4 Kelebihan dan Kekurangan Aplikasi**

Setelah melakukan pengujian dan perbandingan terhadap aplikasi *Virtual* 3D Museum Sang Nila Utama Pekanbaru, dapat diketahui beberapa kelebihan maupun kekurangan pada aplikasi sebagai berikut :

#### **4.4.1 Kelebihan Aplikasi**

Kelebihan dari Virtual 3D Museum ini adalah :

- 1. Aplikasi dibuat sederhana namun menarik, sehingga sangat mudah untuk dimainkan siapa saja.
- 2. Pada saat *avatar* melewati pintu masuk museum atau memasuki ruang pameran yang ada di museum akan terdengar suara ucapan selamat datang dan pemberitahuan tentang dimana *avatar* sedang berada.

#### **4.4.2 Kekurangan Aplikasi**

Pada aplikasi Virtual 3D Museum juga terdapat beberapa kekurangan antara lain sebagai berikut :

- *1. Avatar* masih dapat menembus beberapa objek yang ada didalam museum.
- 2. Kualitas suara *backsound* masih kurang bagus karena aplikasi terlalu berat.

#### **BAB V**

#### **KESIMPULAN DAN SARAN**

#### **5.1 Kesimpulan**

Berdasarkan hasil penelitian, analisis, perancangan sistem dan pembuatan program sampai dengan tahap penyelesaian, maka dapat ditarik beberapa kesimpulan antara lain sebagai berikut :

- 1. Aplikasi Virtual Museum Sang Nila Utama Pekanbaru telah berhasil dibangun dan berhasil memasukkan objek-objek 3D ke dalam aplikasi dan dapat langsung dijelajahi melalui aplikasi tersebut
- 2. Aplikasi ini dapat memberikan gambaran terhadap pengguna mengenai keadaan gedung Museum Sang Nila Utama Pekanbaru, dan dapat mengetahui keterangan di setiap ruangan.

#### **5.2 Saran**

Berdasarkan kekurangan dan keterbatasan yang ada di dalam Aplikasi Aplikasi Virtual Museum Sang Nila Utama Pekanbaru ini, maka disarankan :

- 1. Pergerakan sudut pandang orang pertama yang masih kaku, sehingga perlu dilakukan perbaikan pada sudut pandang orang pertama.
- 2. Tekstur-tekstur pada objek 3D terlalu berat, sehingga perlu dilakukan *trade-off* antara kualitas dan ukuran *file* pada tekstur objeknya.

3. Dalam pengembangan berikutnya juga disarankan untuk menambahkan informasi tentang objek-objek yang ada didalam museum, dan menjadikan aplikasi berbasis *web* agar dapat di akses melalui *internet.*

#### **DAFTAR PUSTAKA**

- Ahira, Anne. 2010. Mengenal fungsi museum. http://www.anneahira.com/museum.htm diakses 30 maret 2012
- Banowosari Yuniar, Lintang, dkk. Pembuatan museum virtual budaya dan sejarah. http://www.scribd.com/doc/73255934/JURNAL-Pembuatan-Museum-Virtual-Budaya-Dan-Sejarah diakses 3 april 2012
- Carlim. 2011. Ilmu. http://pengetahuancarlim.blogspot.com/2011/11/unity-3d-unity-3d-adalah-sebuahgame.html di akses 29 maret 2012
- Darmawan, Djoko. 2009. *Google SketchUp Mudah dan Cepat Menggambar 3Dimensi*. Yogyakarta : Penerbit ANDI
- Kertopi, Lesthia. Museum Virtual Valentine. http://www.seputarindonesia.com/edisicetak/content/view/459637/ diakses 16 maret 2012
- Kismanto, Subhan. 2009. Visualisasi Arsitektural 3D Interaktif Museum Perjuangan Jogjakarta*. Skripsi*. Fakultas Teknik Informatika. Universitas Islam Indonesia
- Maya. 2009. Apa itu virtual reality. http://www.vrs.org.uk/virtualreality/what-is-virtual-reality.html diakses 14 april 2012

# **LAMPIRAN**

Assalamu'alaikum Wr.Wb

Dengan hormat,

Perkenankan saya untuk meminta kesediaan Saudara agar meluangkan waktu sejenak untuk mengisi kuesioner mengenai **Virtual 3D Interaktif Museum Sang Nila Utama Pekanbaru.** Saudara diminta untk menjawab semua pertanyaan yang ada dalam kuesioner, isi secara jujur dan terbuka sesuai dengan keadaan yang sebenarnya. Dalam kuesioner ini tidak ada jawaban yang salah atau benar. Kerahasiaan identitas diri dan jawaban yang saudara berikan dijamin oleh peneliti.

Terimakasih atas kesediaan dan kesungguhan yang saudara berikan dalam pengisian kuesioner ini. Semoga Allah SWT memberikan balasan terbaikNya atas kebaikan yang telah saudara lakukan.

#### **Identitas Responden**

Nama : Jenis kelamin: Umur : Pekerjaan :

#### **Petunjuk Pengisian**

Berikut ini akan diajukan sejumlah pertanyaan baca dan pahami baikbaik. Sebelumnya anda diminta untuk mengisi identitas sesuai dengan diri anda. Untuk menjawab pertanyan berikut ini, anda cukup memilih salah satu alternative jawaban yang tersedia dengan cara memberi tanda **(X)** pada salah satu pilihan berikut :

- **SK : Sangat Kurang**
- **K : Kurang**
- **C :Cukup**
- **B : Baik**
- **SB : Sangat Baik**

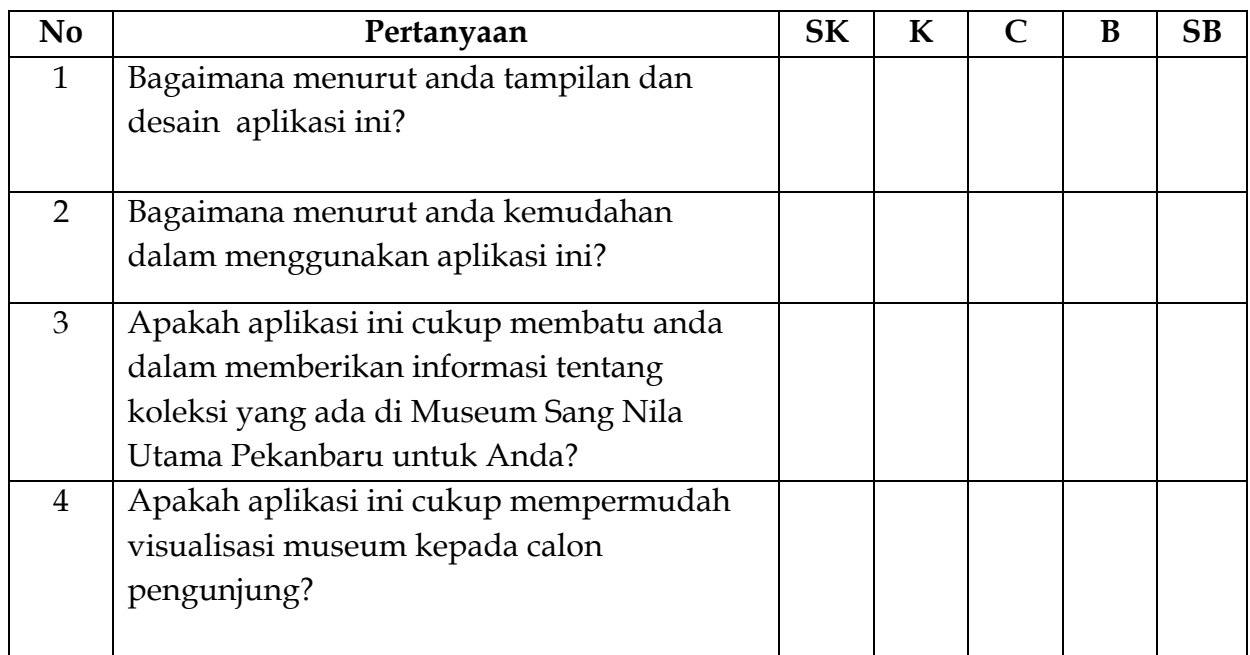

Akhir kata, Terima kasih atas partisipasi anda dalam mengisi kuisioner ini.

Wassalammu'alaikum Wr.Wb